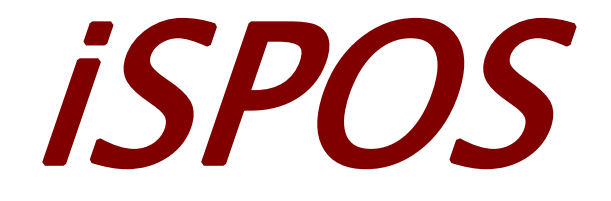

# *User's Manual*

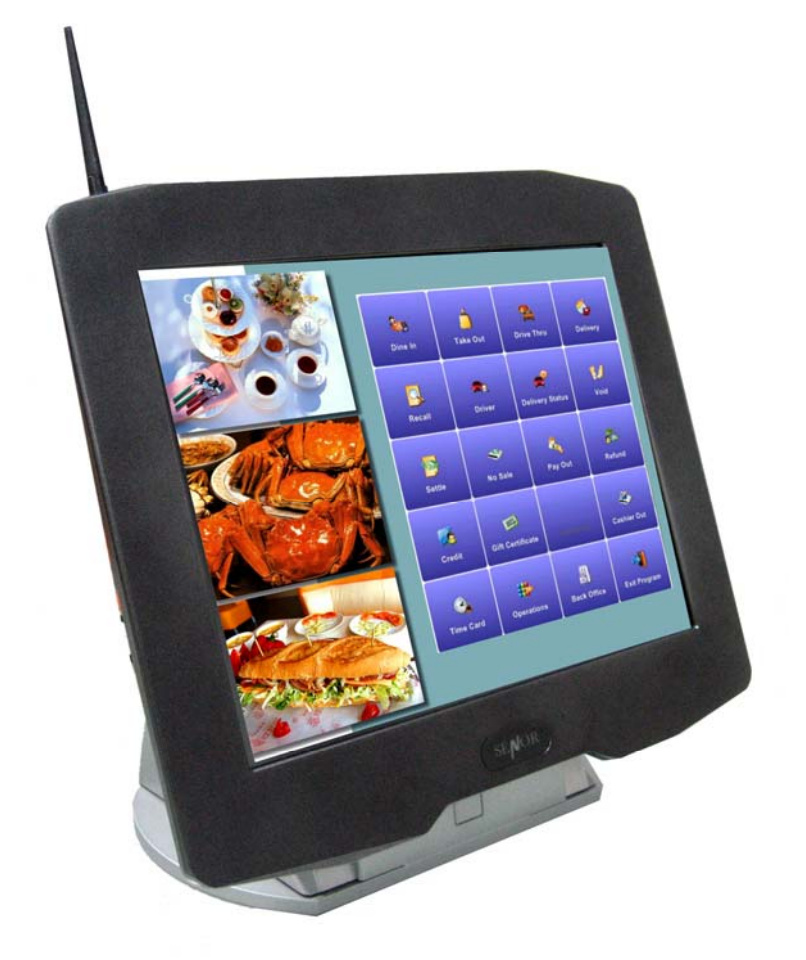

## **SENOR TECH CO., LTD**  *http://www.senortech.com*

## **SAFETY STATEMENTS**

Product Name : iSPOS

The following standards are applied only to the equipments that are so labeled.

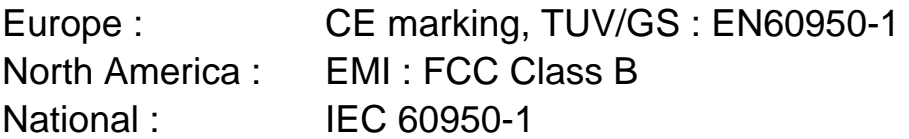

### ■ CE Marking

The equipment conforms to the following Directive and Norms.

EMC Directive 89/336/EEC - EN55022 Class B;EN55024;EN61000-3-2;EN61000-3-3.

Low Voltage Directive 73/23/EEC – Safety:EN60950-1.

■ Federal Communications Commission statement

This equipment has been tested and found to comply with the limits for a class B digital device, pursuant to Part 15 of the FCC rules. These limits are designed to provide reasonable protection against harmful interference in a residential installation. This equipment generates, uses, and can radiate radio frequency energy and, if not installed and used in accordance with the instructions, may cause harmful interference to radio communications. However, there is no guarantee that interference will not occur in a particular installation. If this equipment does cause harmful interference to radio or television reception, which can be determined by turning the equipment off and on, the user is encouraged to try to correct the interference by one or more of the following measures:

- $\bullet$  Reorient or relocate the receiving antenna.
- $\bullet$  Increase the separation between the equipment and receiver.
- Connect the equipment into an outlet on a circuit different from that to which the receiver is connected.

2

• Consult the dealer or an experienced radio/TV technician for help. **FCC Radiation Exposure Statement** 

This statement complies with FCC RF radiation exposure limits set forth for an uncontrolled environment.

This device complies with Part 15 FCC RF rules. Operation is subject to the following two conditions:

1) this device may not cause interference and

2) this device must accept any interference, including interference that may cause undesired operation of the device.

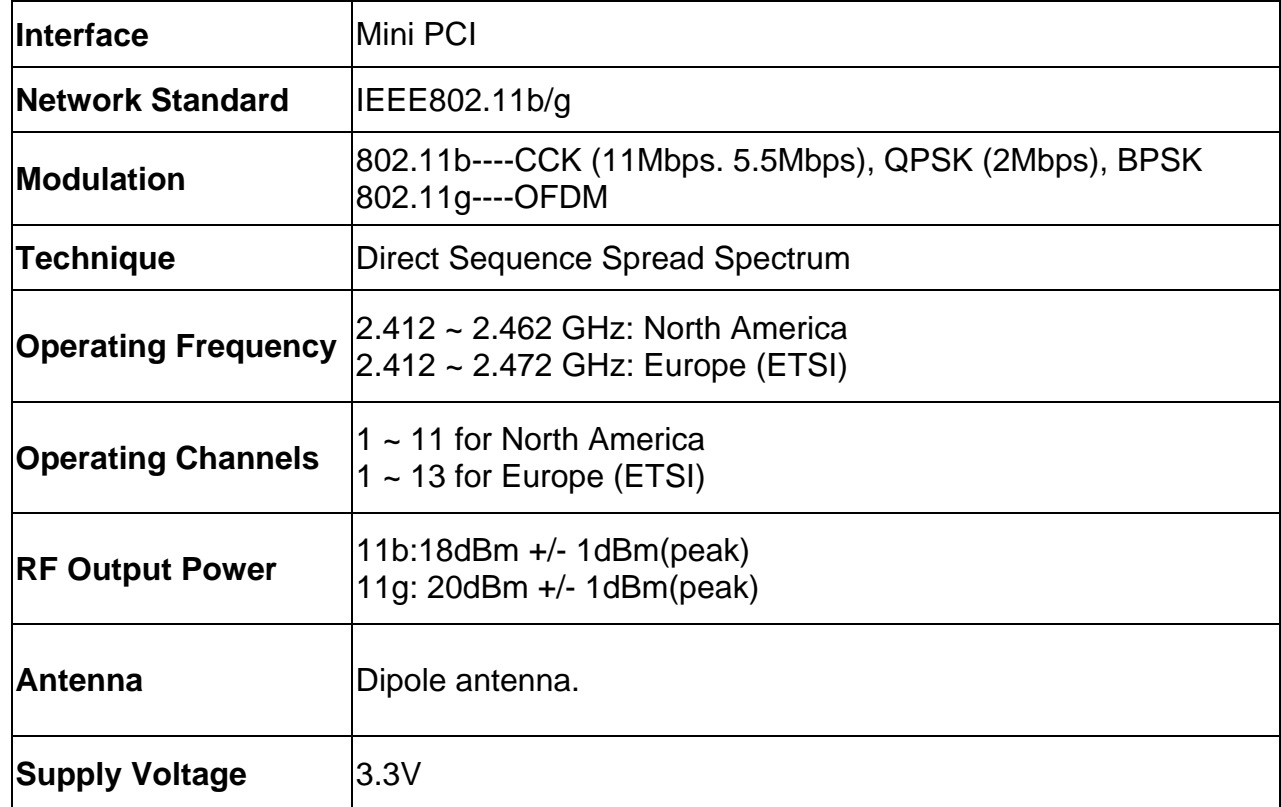

### FCC RF Spec.

### **TRADEMARKS and ACKNOWLEDGEMENTS**

All brand names and trademarks used in this manual are the properties and registered brands of their respective owners

## **TABLE OF CONTENTS**

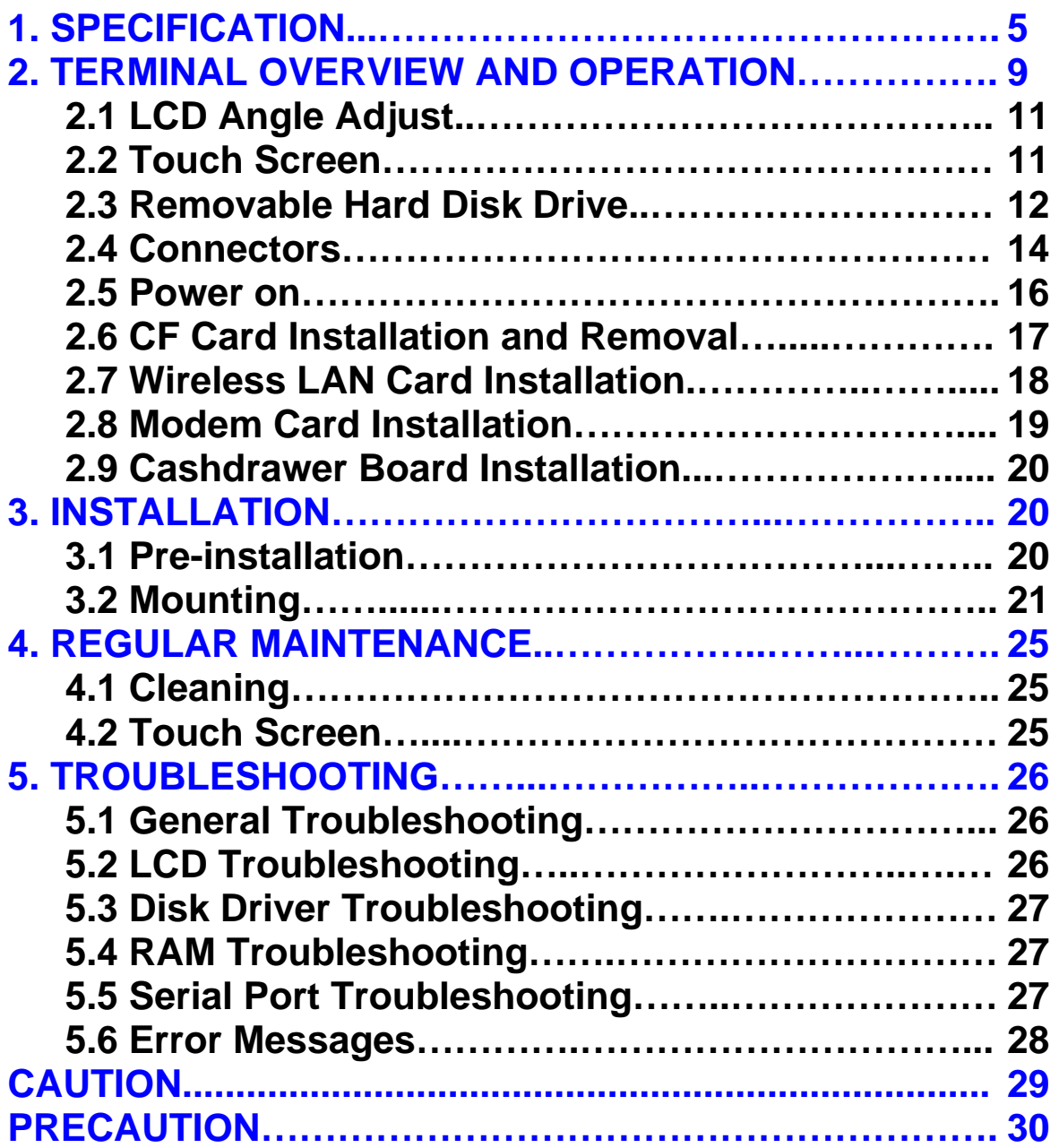

## **1. SPECIFICATION**

### Overall Dimensions

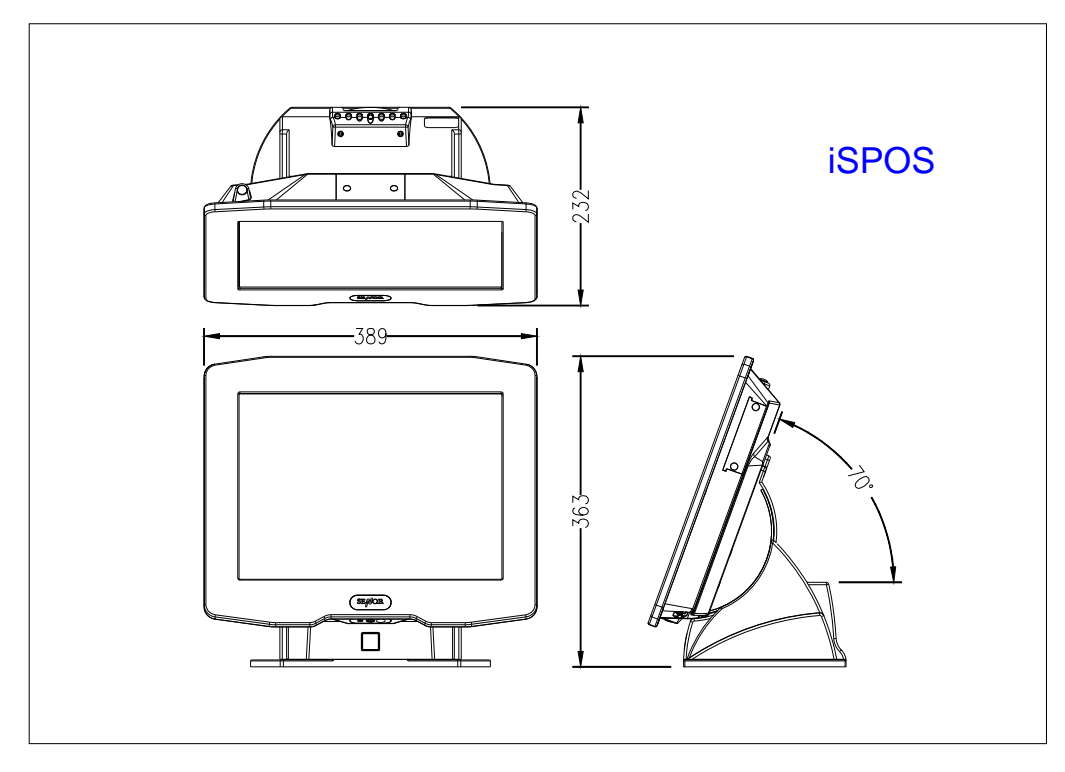

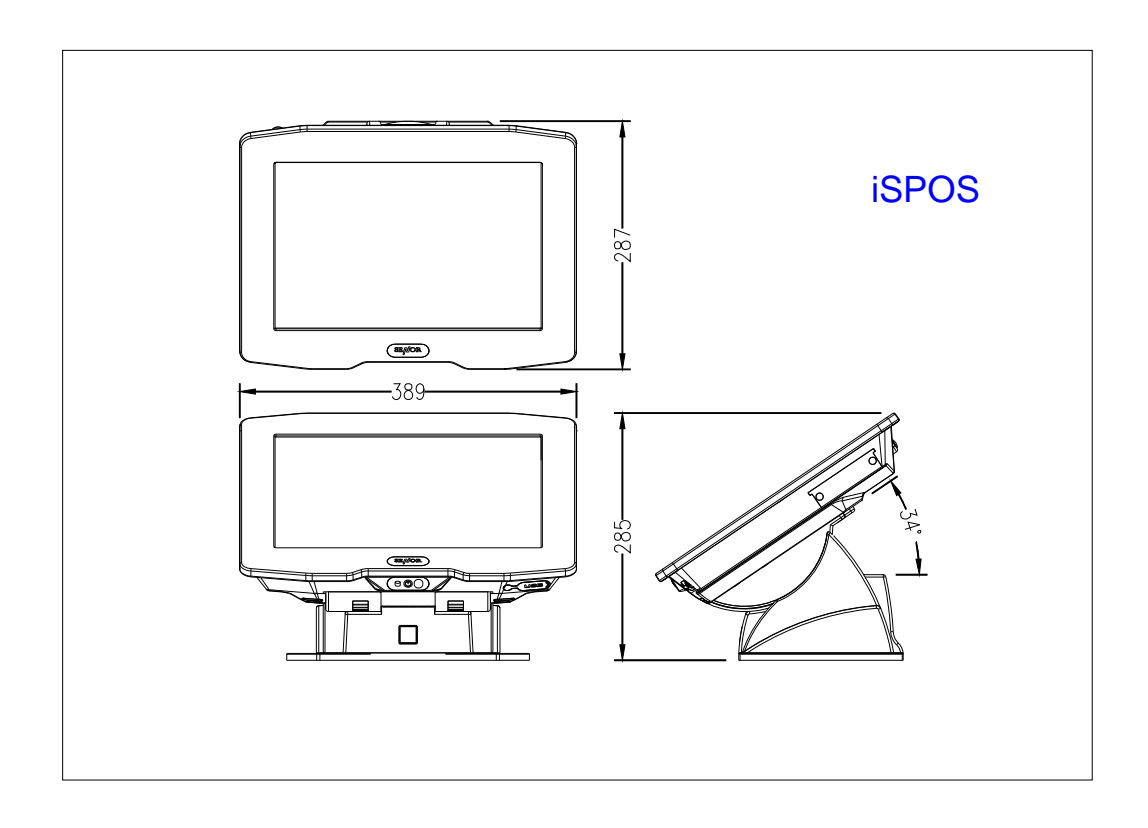

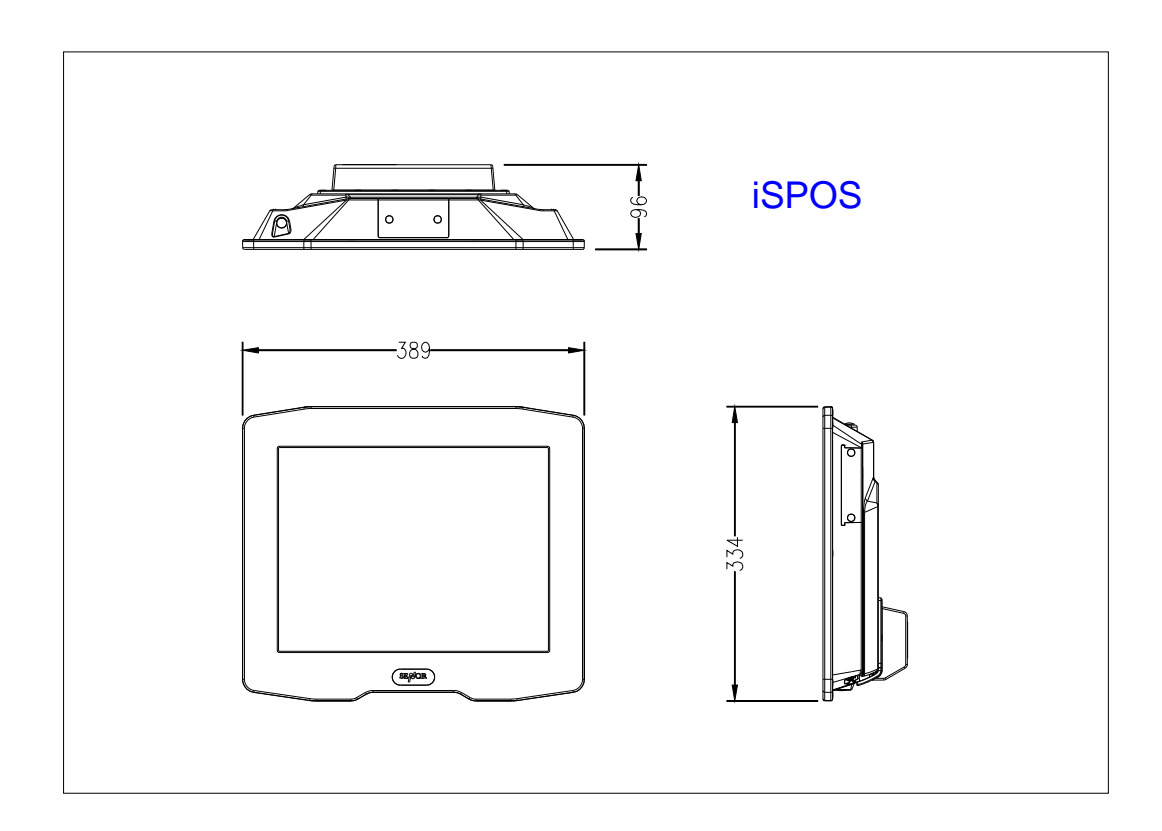

#### **Weight:**

8.5 Kg

### **EMC:**

CE、FCC Compliant、CCC

### **Safety:**

UL、CE、TUV

#### **CPU:**

Micro-FCPGA AMD LX800

### **System Chipset:**

AMD LX + CS5536 Chipset:

### **BIOS:**

Award BIOS, 2M Support ACPI Function

### **Standard I/O:**

1 × PS/2 Port (Keyboard) 4 × USB 2.0 Port (3 External USB 2.0 Port, 1 Internal USB 2.0 Port)

1 × Mini Printer Port 1 × LAN Port 1 × Audio Port 1 × MIC Port 1 x Compact Flash type II socket for CF card  $4 \times$  RJ-48 Com Port (COM3 ~ 6)

#### **System Memory:**

One DDR SODIMM, support up to 1GB DDR 333/400 SDRAM

#### **Ethernet:**

REALTEK RTL8100(10/100) / 8110SC (10/100)

Ethernet Controller Supports wake up-on-LAN function

#### **VGA:**

AMD LX built-in

Microsoft Windows GDI GUI Acceleration.

#### **Audio Interface:**

Codec ALC203

#### **USB Interface:**

CS5536 built-in USB 2.0 host controller supports 4 ports

#### **Hard Disk Drive**

2.5" Removable HDD 33/66/100

#### **Operator Display**

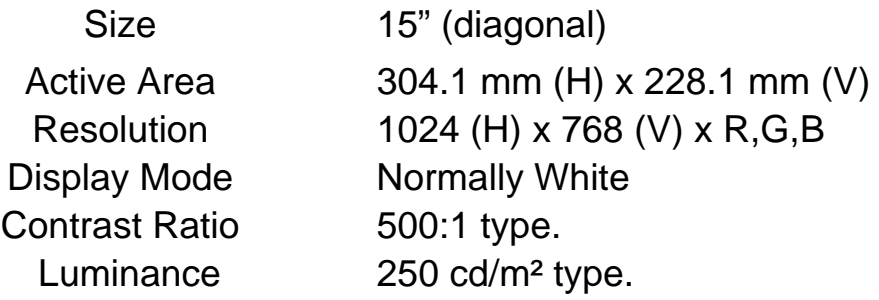

#### **Touch Screen**

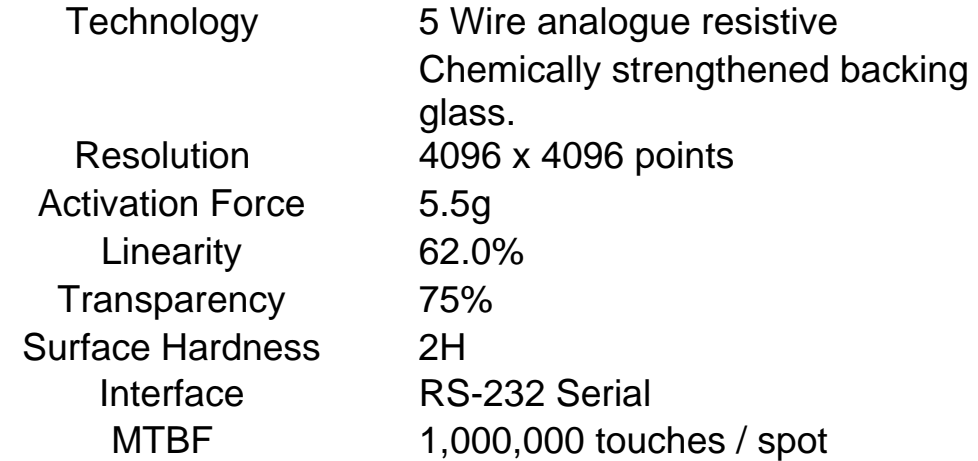

#### **Power Supply**

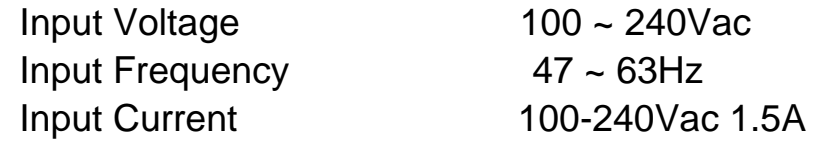

Output Voltage **+12Vdc 5A** Operating temperature  $0^{\circ}$ C to 40 $^{\circ}$ C Size 120mm(L) x 60mm(W) x 38mm(H)

### **Enclosure Water & Dust Protection (IP Rating)**

iSPOS conforms to IP 65.

**Note:** Specifications are subject to change without notice.

## **2. TERMINAL OVERVIEW AND OPERATION**

The iSPOS is a Point Of Sale / Information terminal with all major functions housed in one single unit.

#### Features :

 15" LCD Operator Display with Manual Tilt Mechanism Touch Screen 20 character x 2 line VFD Customer Display (option) Removable Hard Disk Drive 6 x Serial Ports (4 External Serial Port and 2 Internal for Touch and VFD) 1 x Network Port 4 x USB 2.0 Ports (3 External USB 2.0 Port and 1 Internal for Finger print) Audio Output MIC port Easy Installation Easy Maintenance

### **Overview – iSPOS**

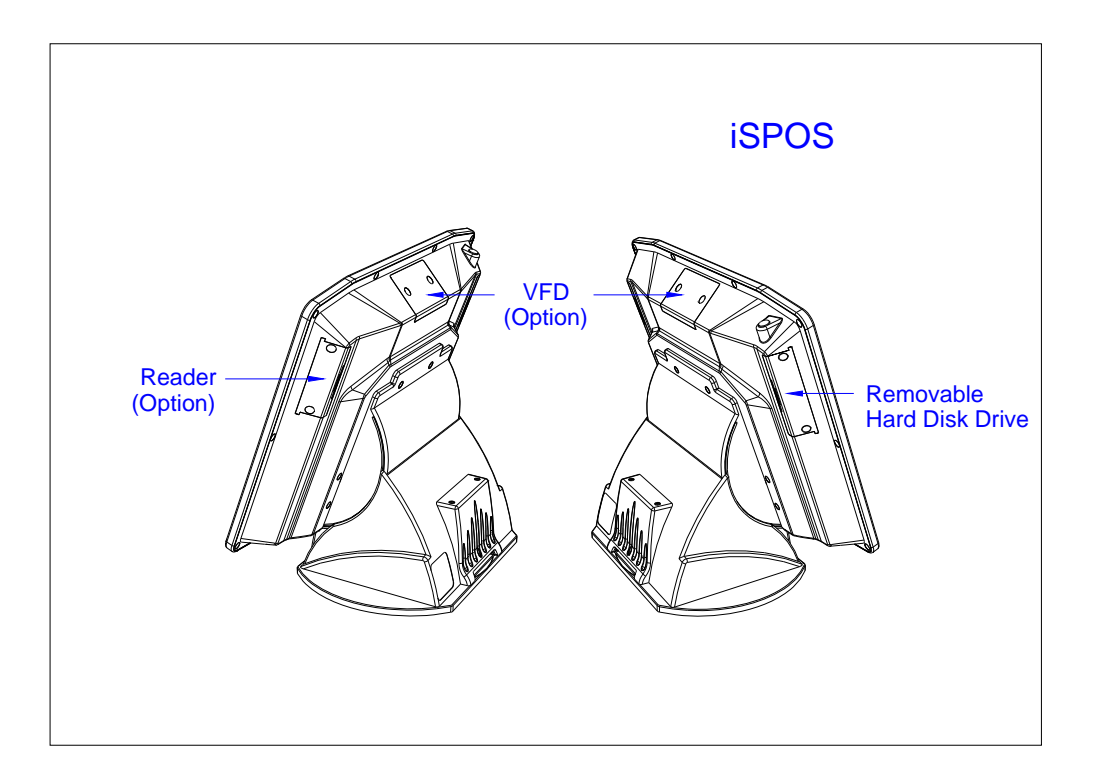

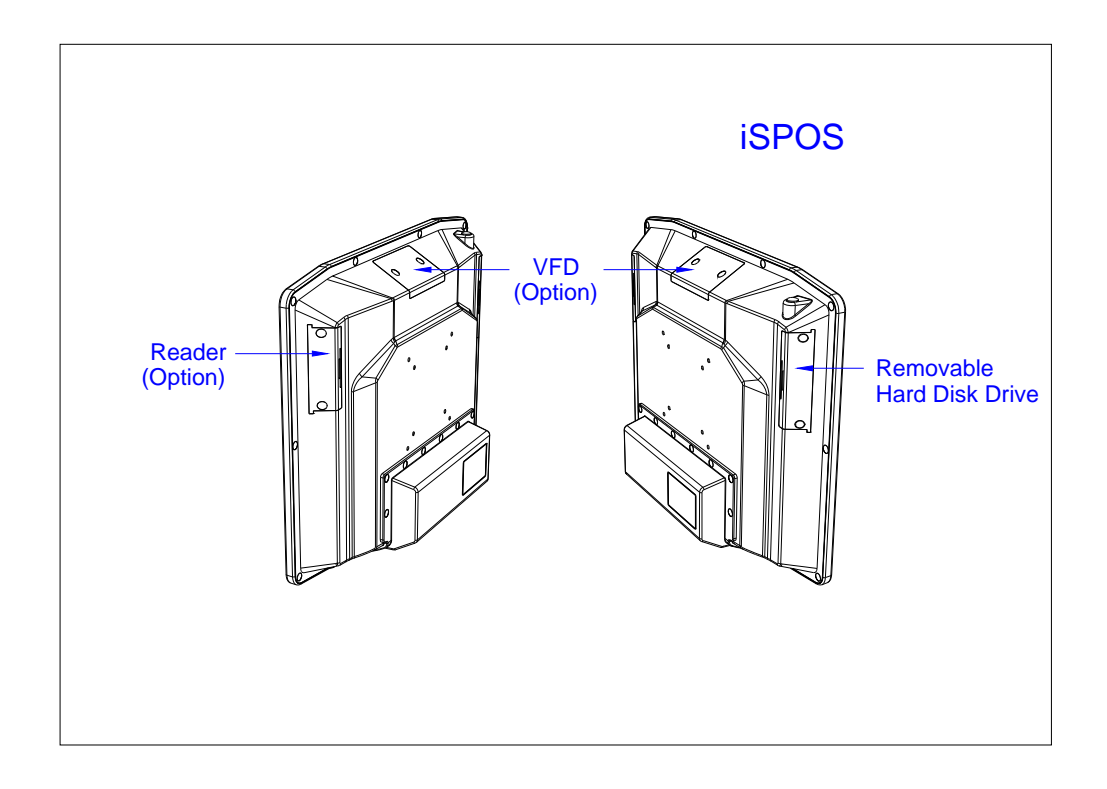

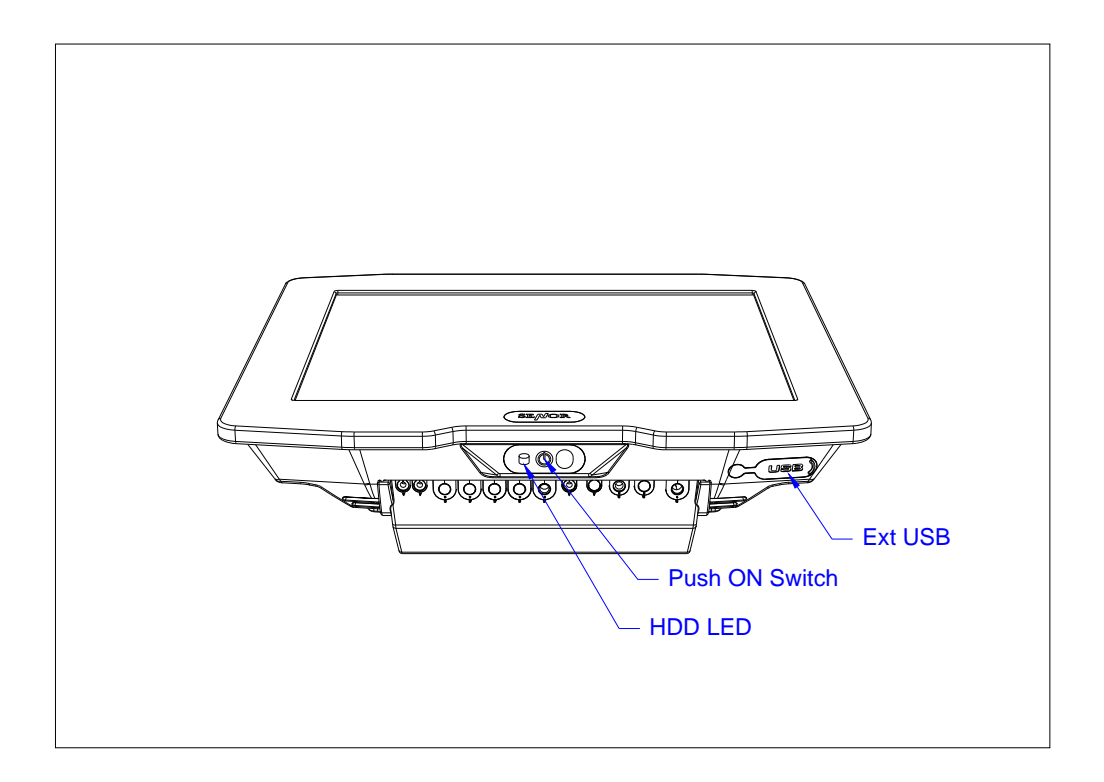

### **2.1 LCD Angle Adjust**

- 1. In order to accommodate various operator preferences and lighting conditions. iSPOS is equipped with a manual tilt adjustment mechanism. The Adjustment button is located underneath the operator display. Refer to diagram (1).
- 2. To adjust the tilt angle, press adjustment button as indicate direction. Pressing and holding the button in enables tilt adjustment. The tilt movement is limited to a minimum of 34 degree and a maximum to 70 degrees. Refer to Diagram (2)
- 3. After tilt angle has been adjusted, release the button. When adjustment button released the LCD angle is locked.

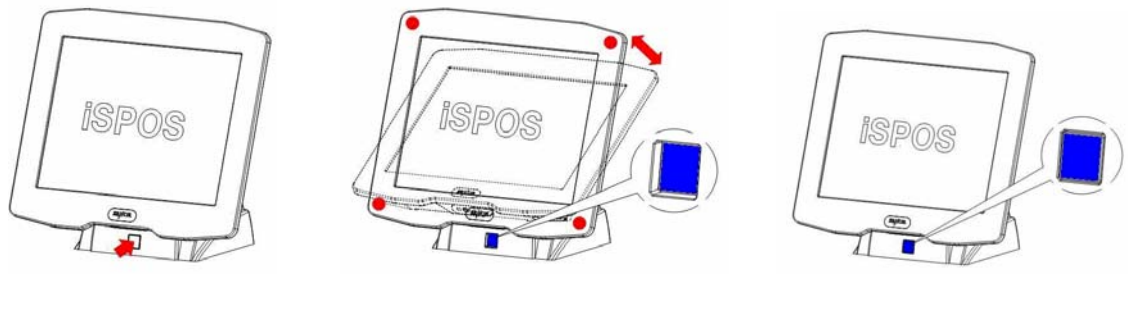

Diagram (1) Diagram (2) Diagram (3)

### **2.2 Touch Screen**

The touch screen uses a 5 wire analog resistive technology, mounted on a chemically strengthened backing glass, with a resolution of 4096 x 4096 touch points. The iSPOS is designed so that the application accepts all user input via the touch screen. Drivers are provided which allow the touch screen to emulate mouse operation; therefore most mouse driven applications will accept input from the touch screen.

### **2.3 Removable Hard Disk Drive**

The removable hard disk is located left side of panel. The following drawings illustrate removal procedure.

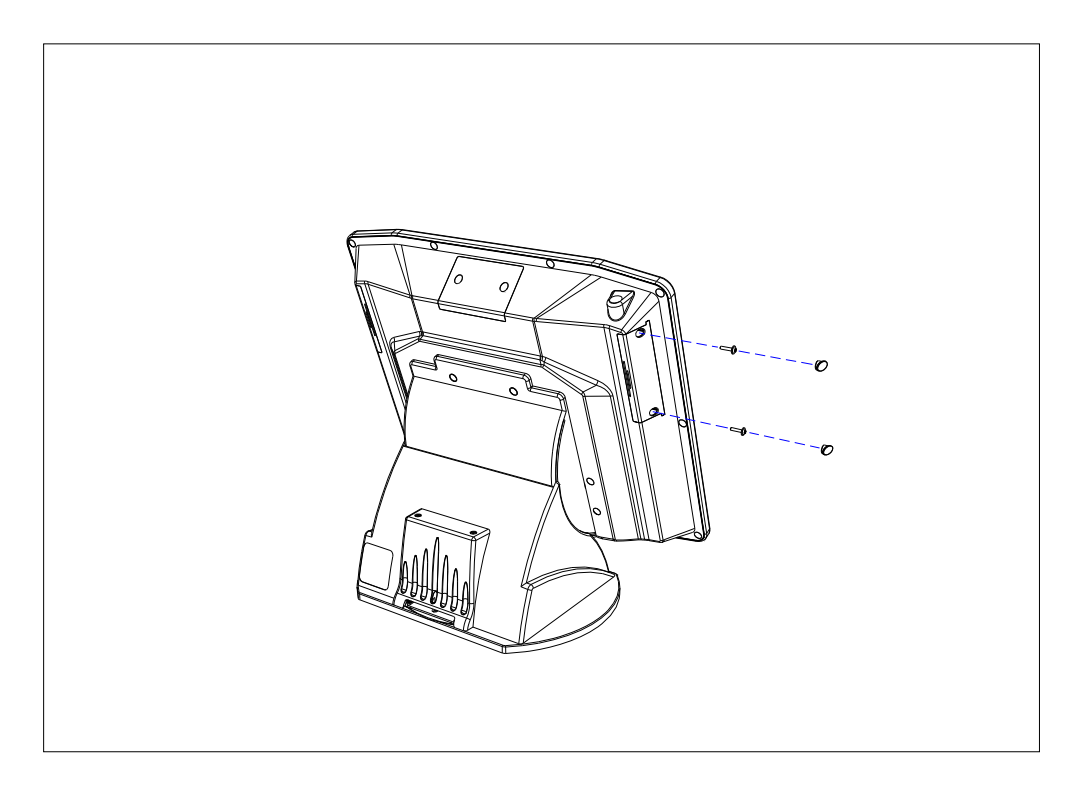

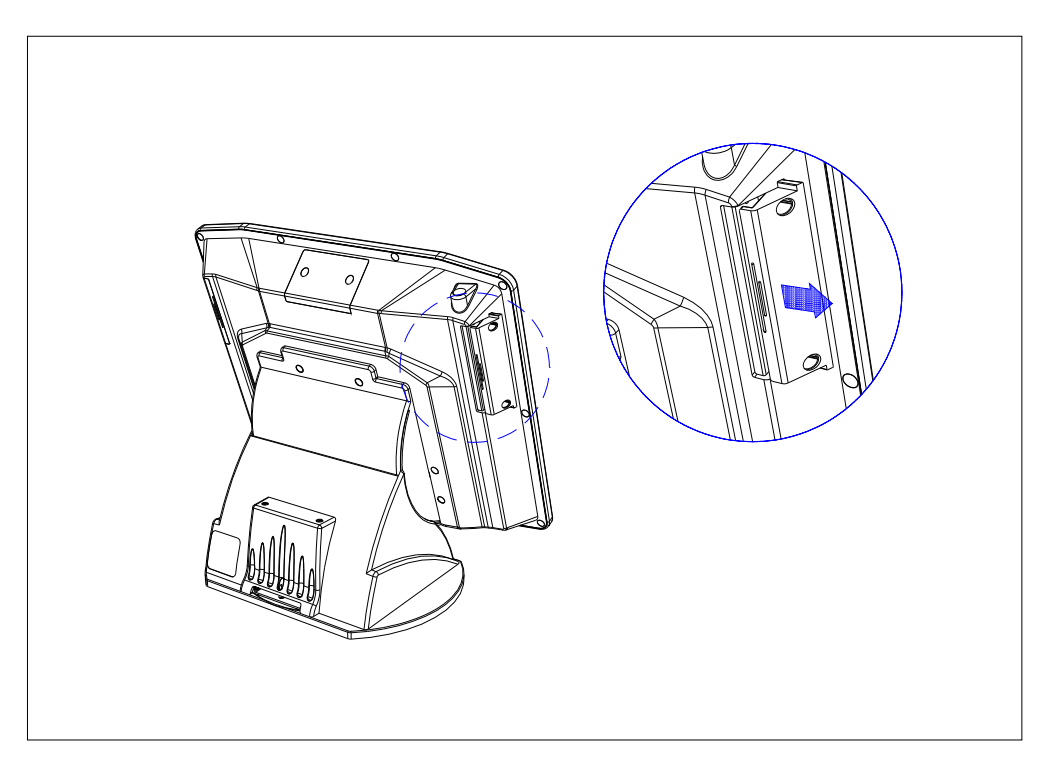

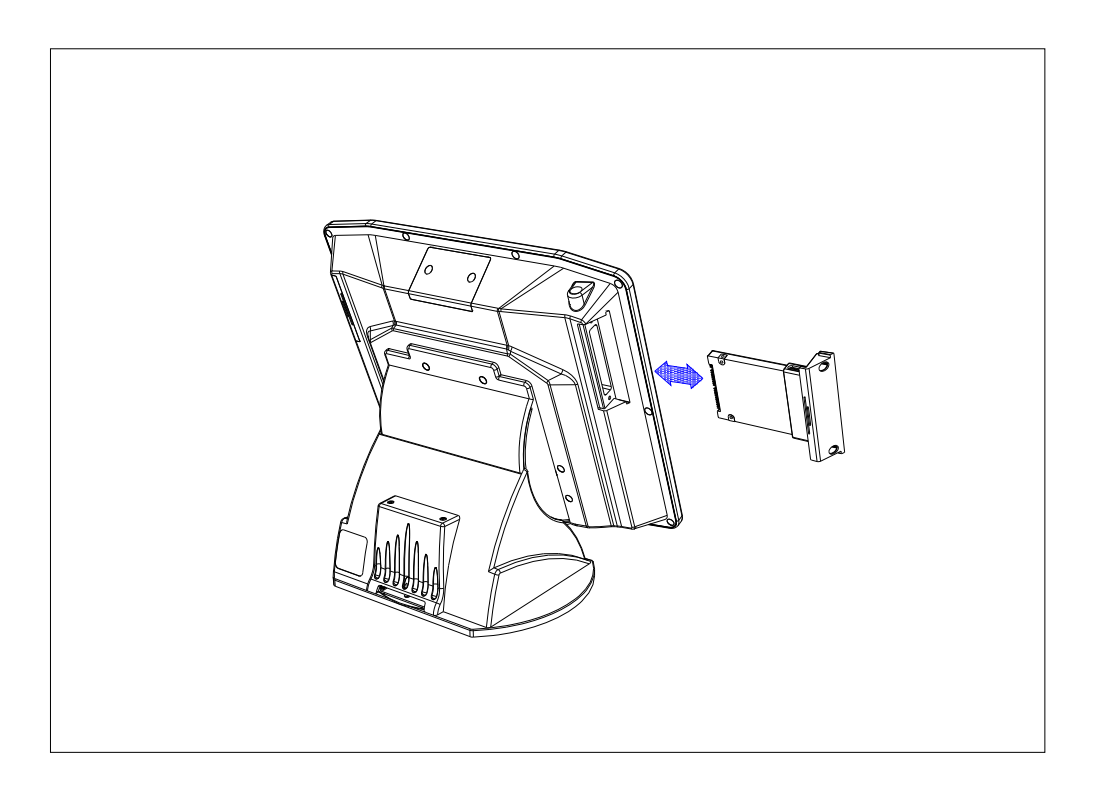

### **Caution:**

- A. The HDD must be fitted with HDD door.
- B. **Do Not** insert the HDD into the iSPOS without the HDD Door installed or damage to the HDD and/or the iSPOS will occur.
- C. The iSPOS power must be switched off before inserting or removing the HDD

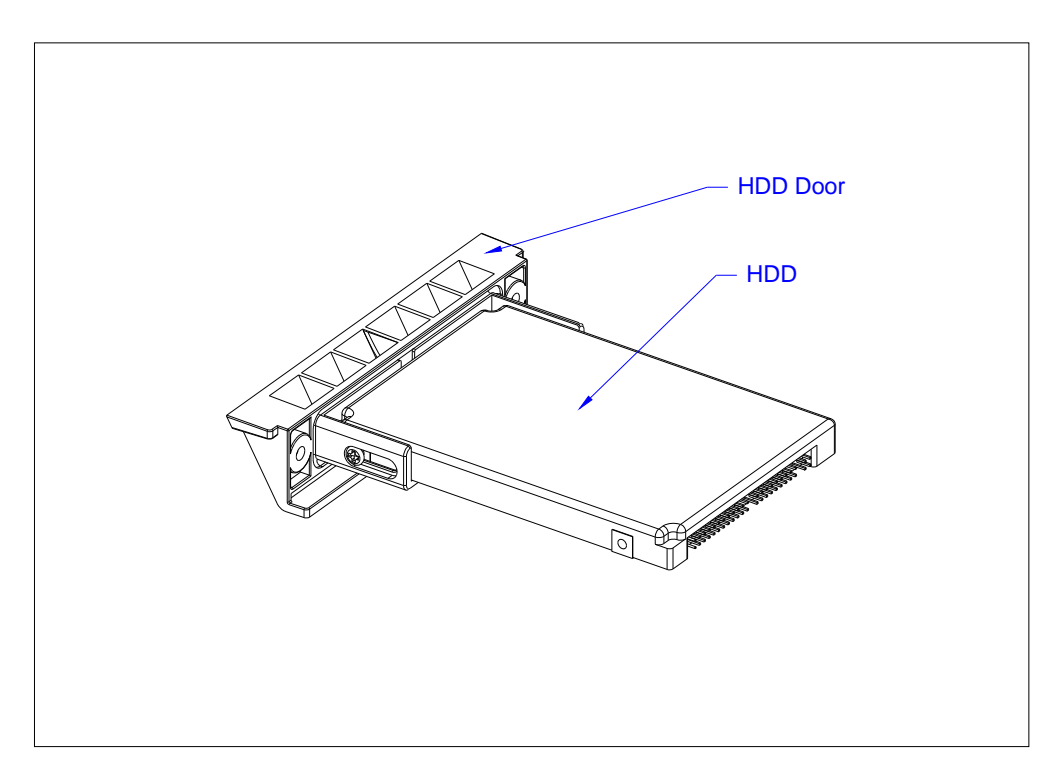

### **2.4 Connectors**

All connections are located underneath the unit.

TYPE A – I/O Cable exit from back of Base.

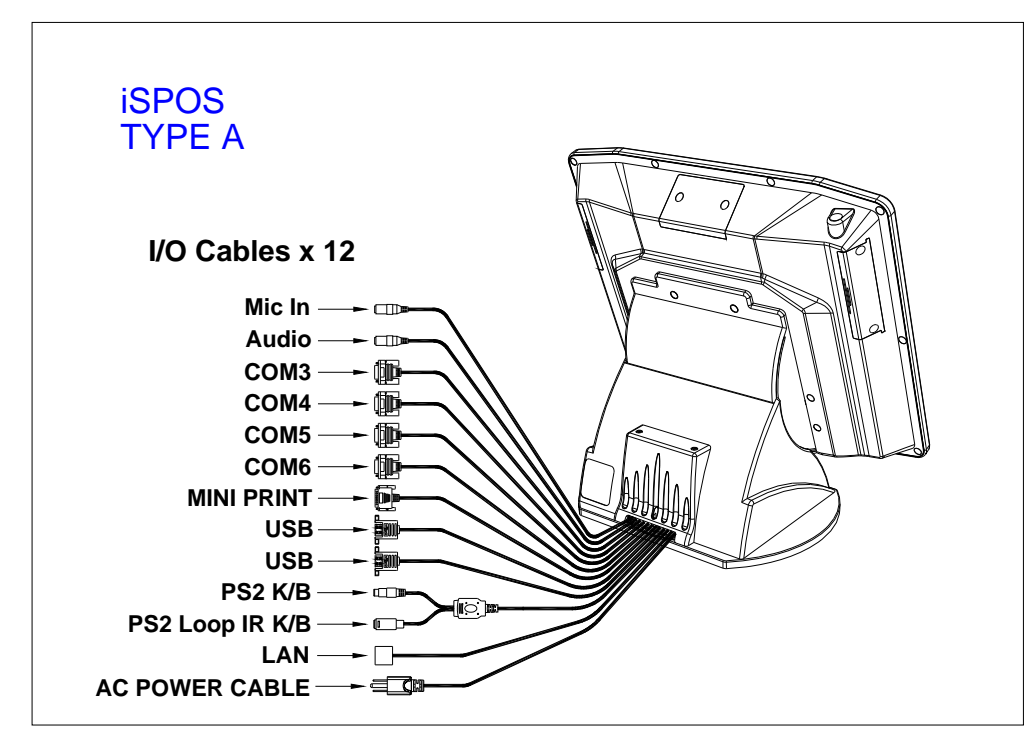

TYPE B – I/O Cable exit from underneath the Base.

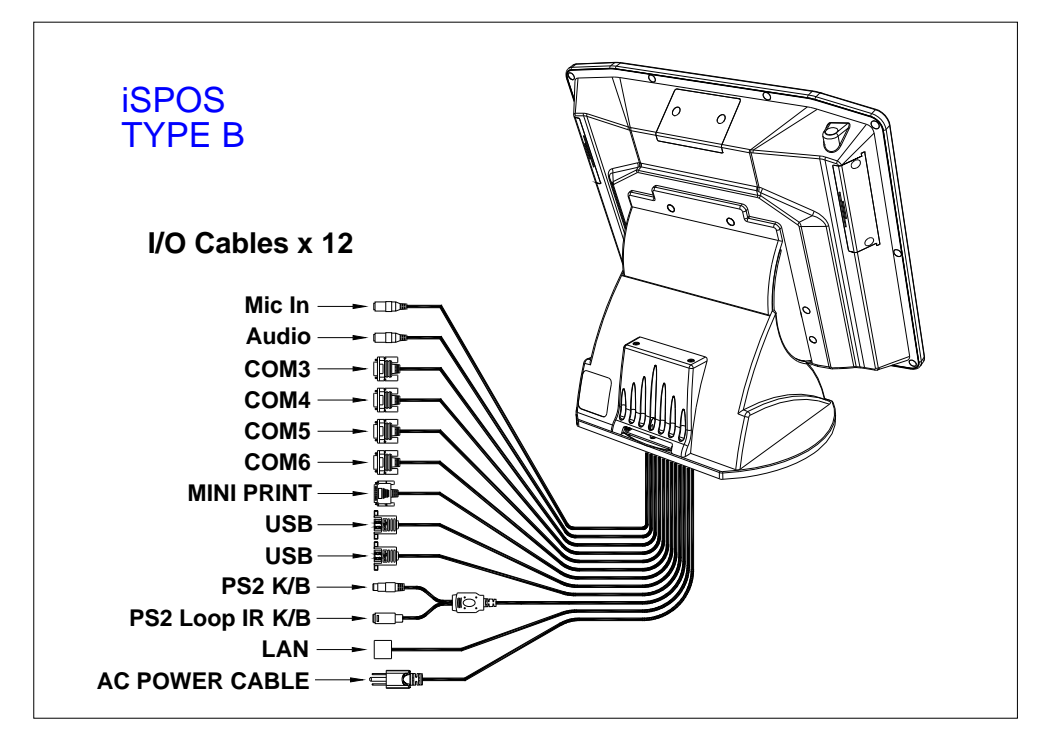

Base and I/O Cable inner view.

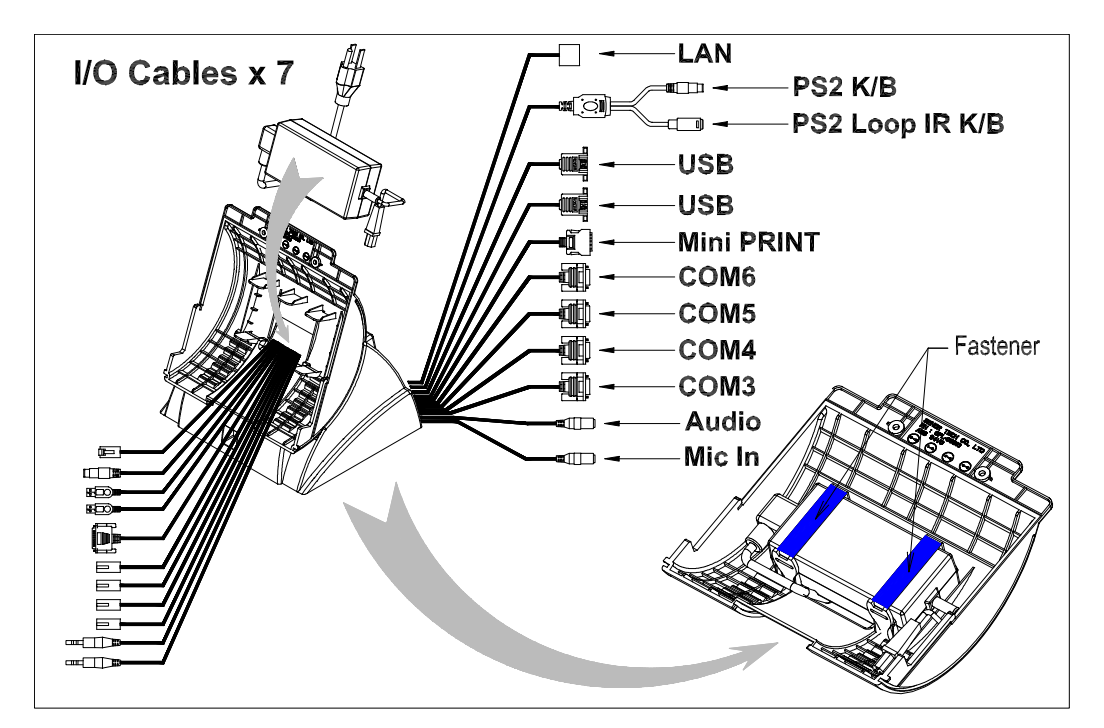

### Connector locations

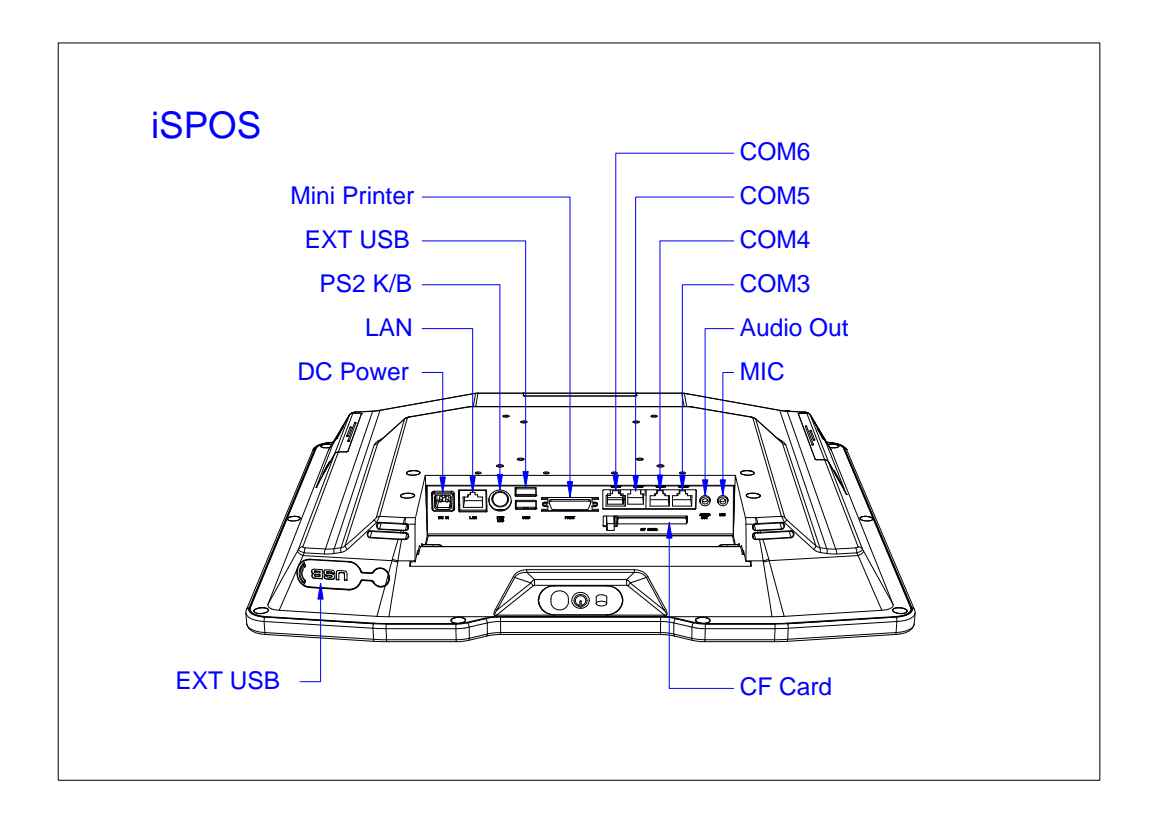

Power Supply Enclosure

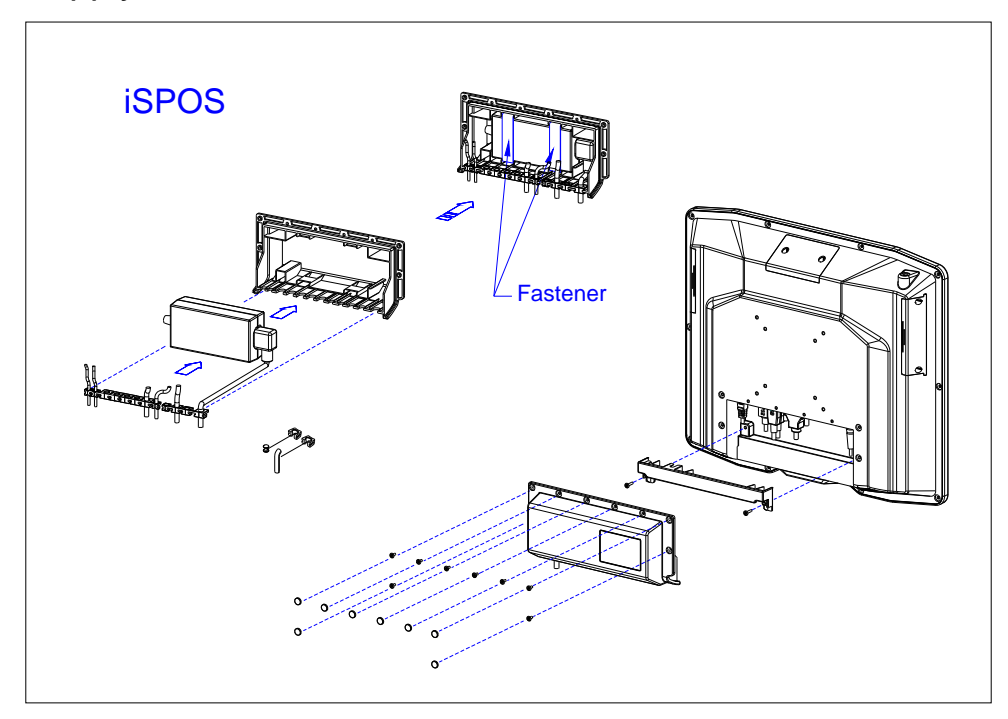

### **2.5 Power on**

Turn on the unit by pressing the "Push ON Switch" located under the SENOR Logo on the front of LCD, turn off the unit by pressing and holding the switch for 3 seconds.When connected to an AC source, the Power Mode LED will illuminate automatically. The unit's mode can be determined by the Power Mode LED color.

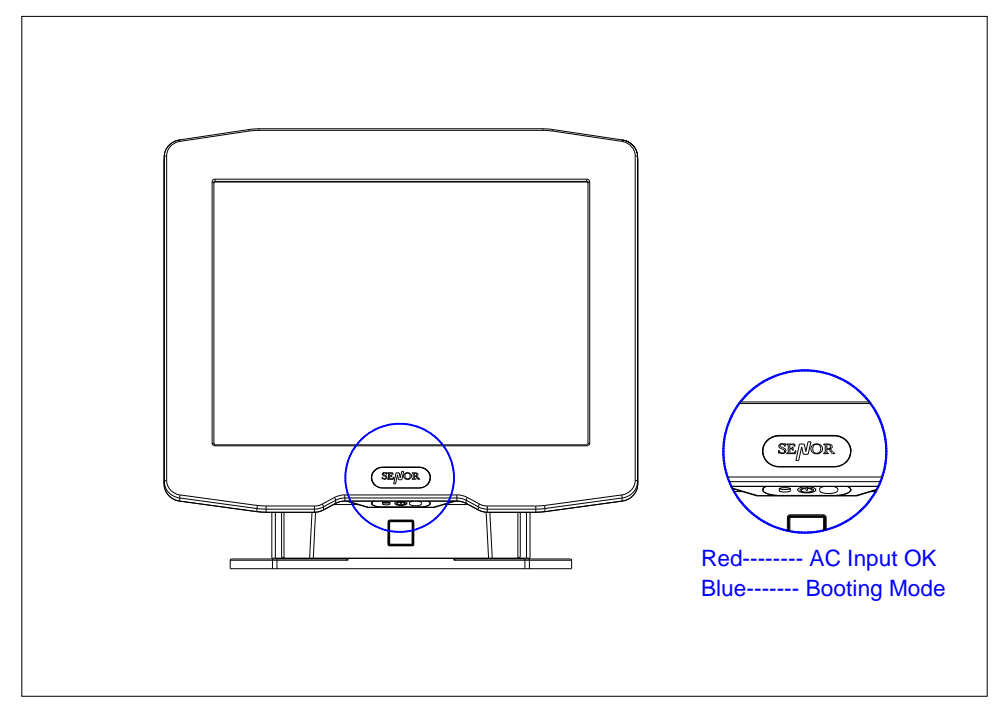

### **2.6 CF Card Installation and Removal**

2.6.1 Insert CF card as diagram (1).

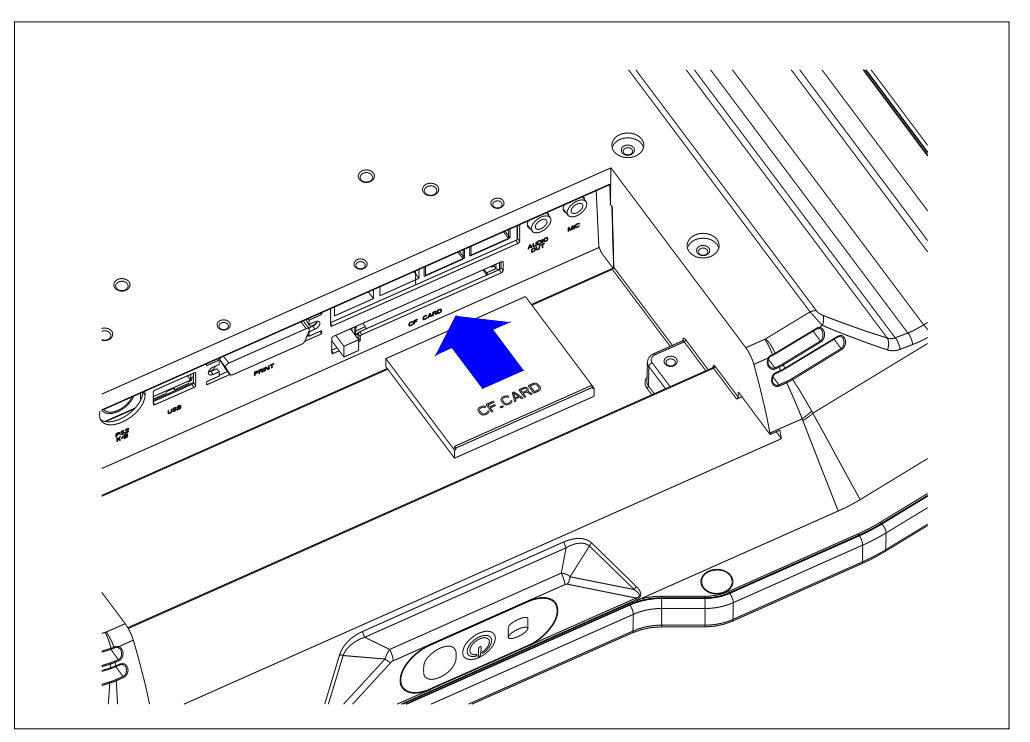

Diagram (1) : CF card installation

2.6.2 Remove the CF card by pressing black button as indicated.

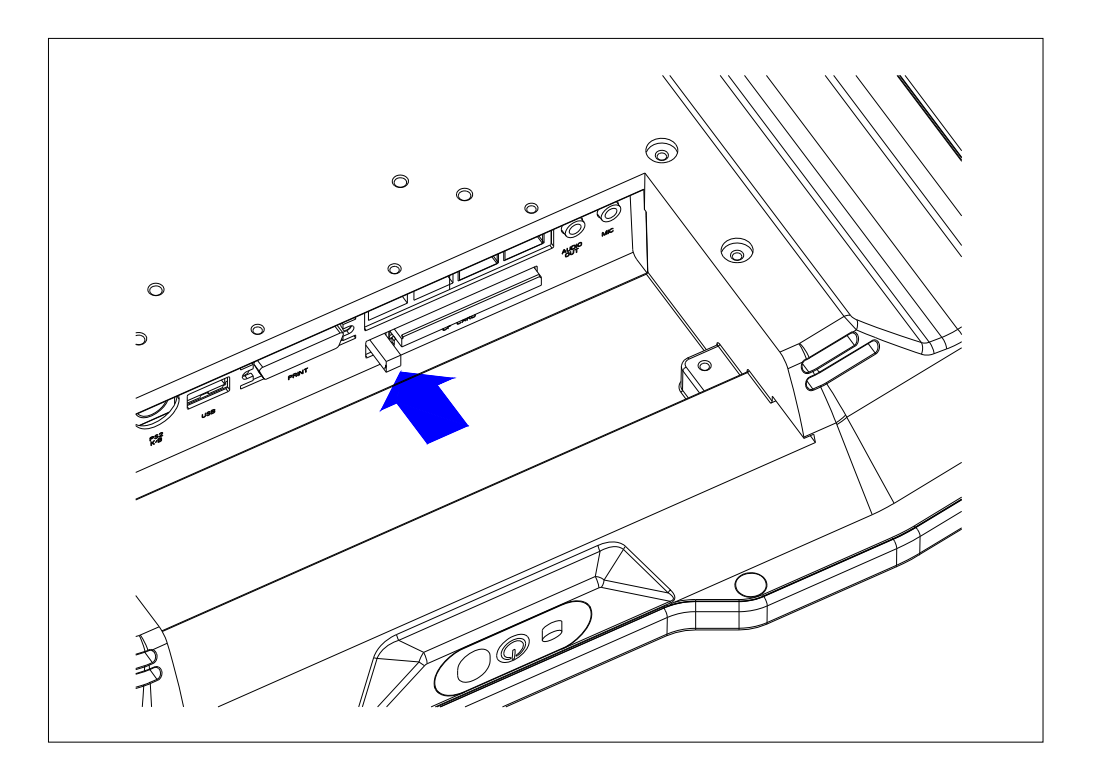

### **2.7 Wireless LAN Card Installation**

2.7.1. Insert wireless LAN card into the unit.

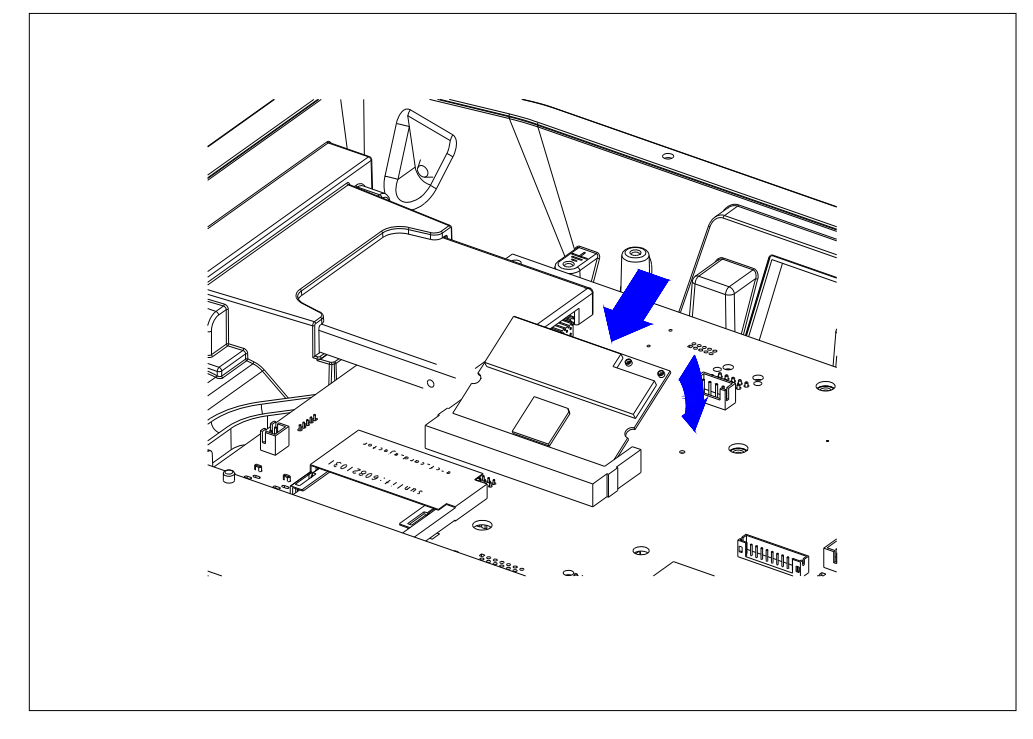

2.7.2 Remove Antenna Cover from chassis.

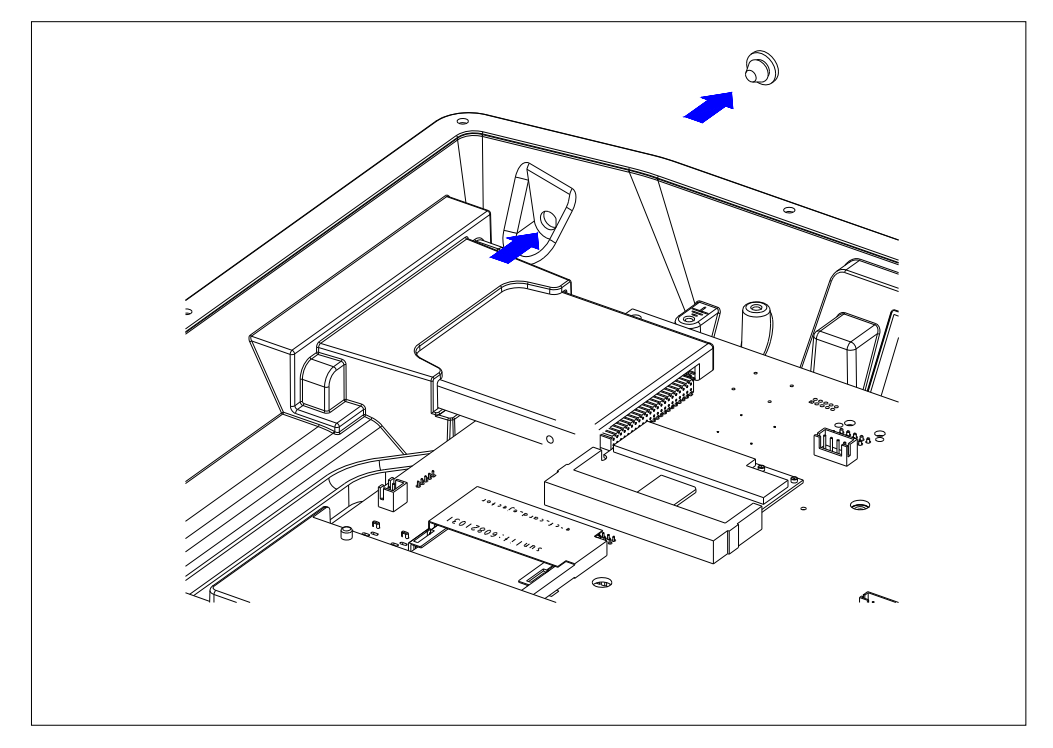

2.7.3 Install the Water Sealing Washer and Antenna. Connect the Antenna Connector to Wireless LAN card.

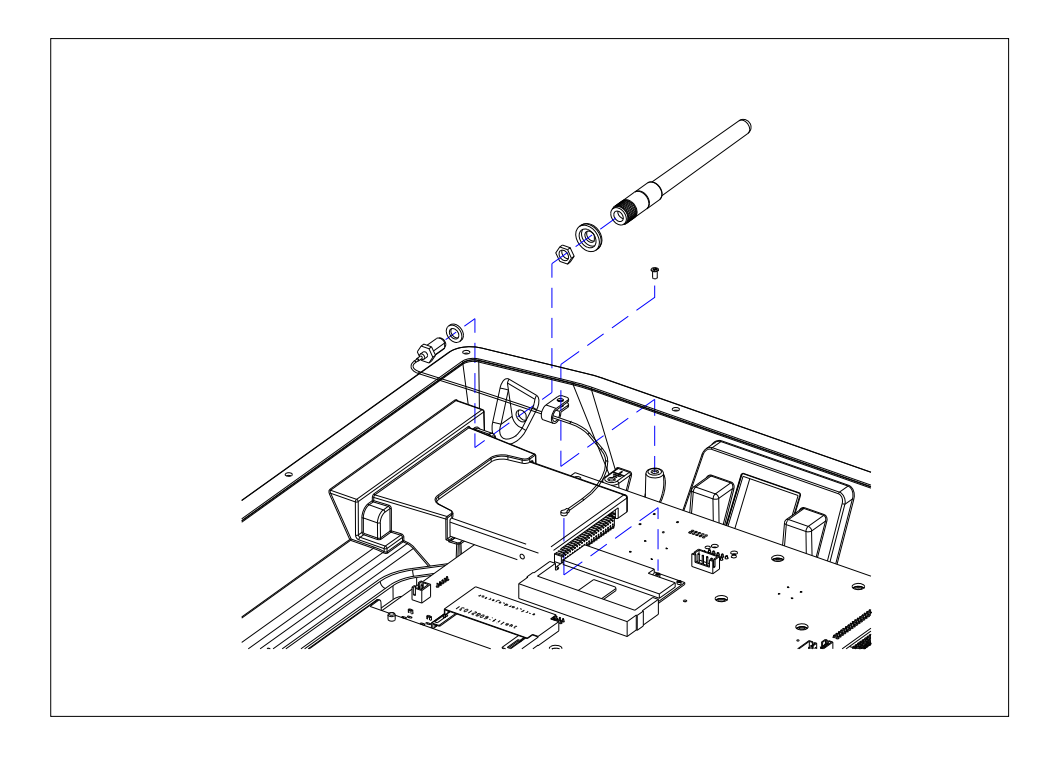

### **2.8 Modem Card Installation**

Install Modem card as shown in diagram (2). Attach plastic standoffs followed by the plastic screws.

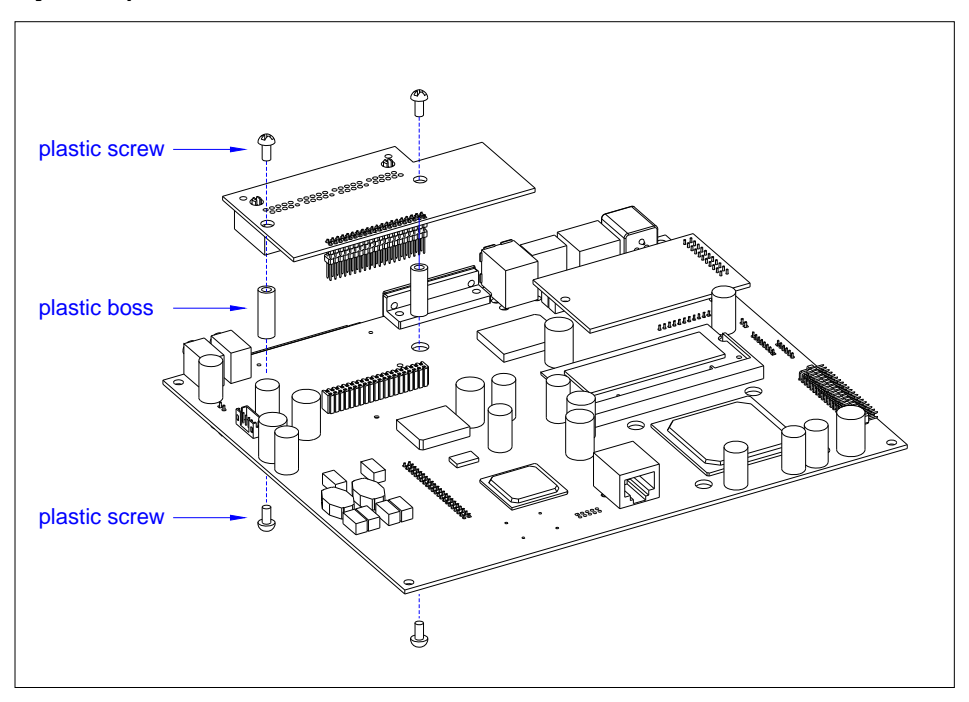

Diagram (2) : Modem card installation

### **2.9 Cash drawer Board Installation (Model: GMB-A232CDV1)**

Install Cash drawer board as shown in diagram (3). Attach plastic standoffs followed by the plastic screws.

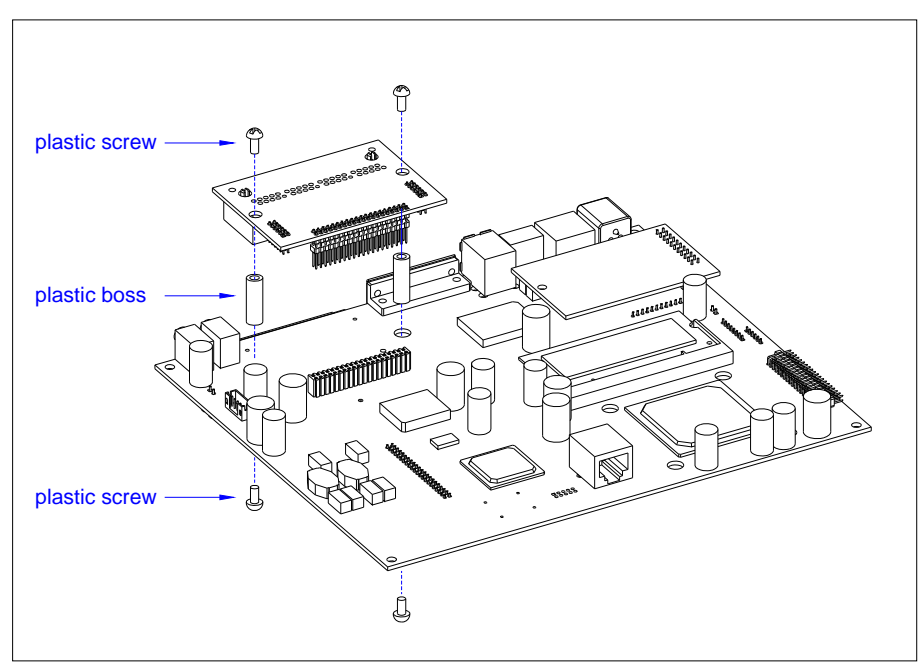

Diagram (3) : Cash drawer board installation.

## **3. INSTALLATION**

It is important that before installation the iSPOS terminal's position and environment be considered.

### **3.1 Pre-installation**

Location Ensure that as with any computer equipment, the iSPOS terminal is positioned in a clean and well-ventilated area away from direct sunlight

Operator's Comfort and Safety Operator comfort and safety should always be of the highest priority when deciding on the location and layout of the iSPOS system. Please note the comfortable distance between the operator and the touch screen; the operator should not have to stretch to reach the screen but also should not be in a cramped position. The height of the terminal should be such that the operator can view the screen at right angles.

Clearances The iSPOS terminal should be located where there is adequate clearance for ventilation around the terminal. Similarly, clearance around the power supply for ventilation, as well as access to the power switch, indicators and connectors should be allowed for. Additional consideration should be given to ensuring nothing can be placed over the fan or vent holes, e.g. paper, rags etc.

Cable Routing In most cases the position of printers, scanners etc. will make it necessary that the cabling will have to be run through counter dividing panels and shelves. Try to keep these runs as short as possible, while avoiding stretching or crimping the cable. Keep the iSPOS data cables separated from those for other equipment, in particular motors, lighting, refrigeration etc.

Mains AC Power Supply AC supply to the iSPOS system should be a dedicated feed from the main switchboard. Do not connect any other equipment to this feed or damage to the iSPOS terminal or its peripherals may result. A hint is to clearly identify each iSPOS terminal power outlet as a dedicated point. The supply should have a reliable ground at the switchboard.

Configuration Any number of methods can be used to install the iSPOS, dependant on countertop configuration, user preference and peripherals connected. It can simply sit on the countertop, in which case care must be taken to ensure it cannot be knocked off the countertop when bumped. It can also be fixed to the countertop using the provided base unit or mounted on vesa bracket or arm. It would be impossible to cover every installation situation in this manual so each should be considered individually.

### **3.2 Mounting**

The iSPOS is designed to be fitted with a base unit or with a VESA standard mounting bracket or arm (75 mm X 75 mm; 100 mm X 100 mm) if required.

Unscrew the two screws securing the base unit to the LCD panel. Separate the LCD Panel from the base unit by lifting the LCD panel.

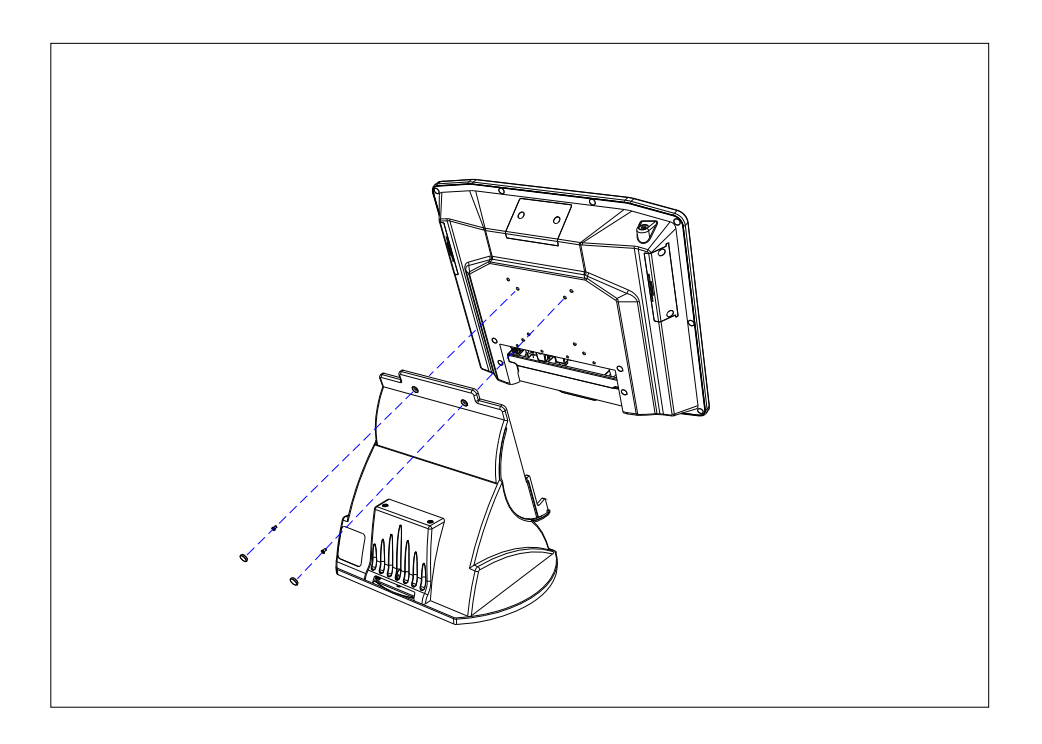

Use four M4 screws to secure the iSPOS LCD panel onto any VESA standard mounting bracket or arm.

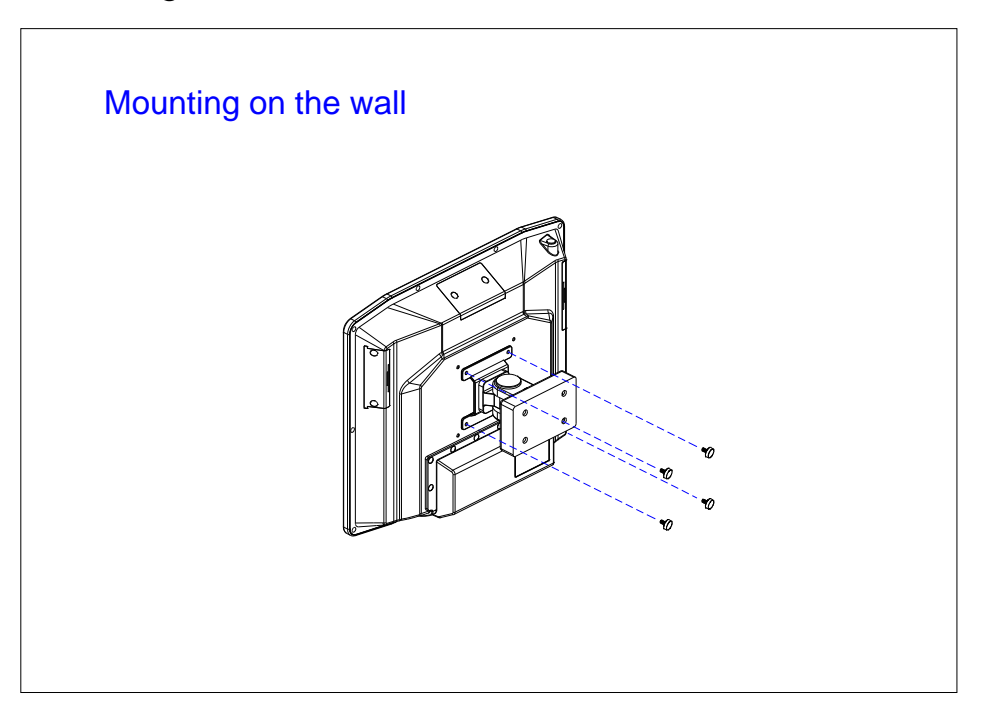

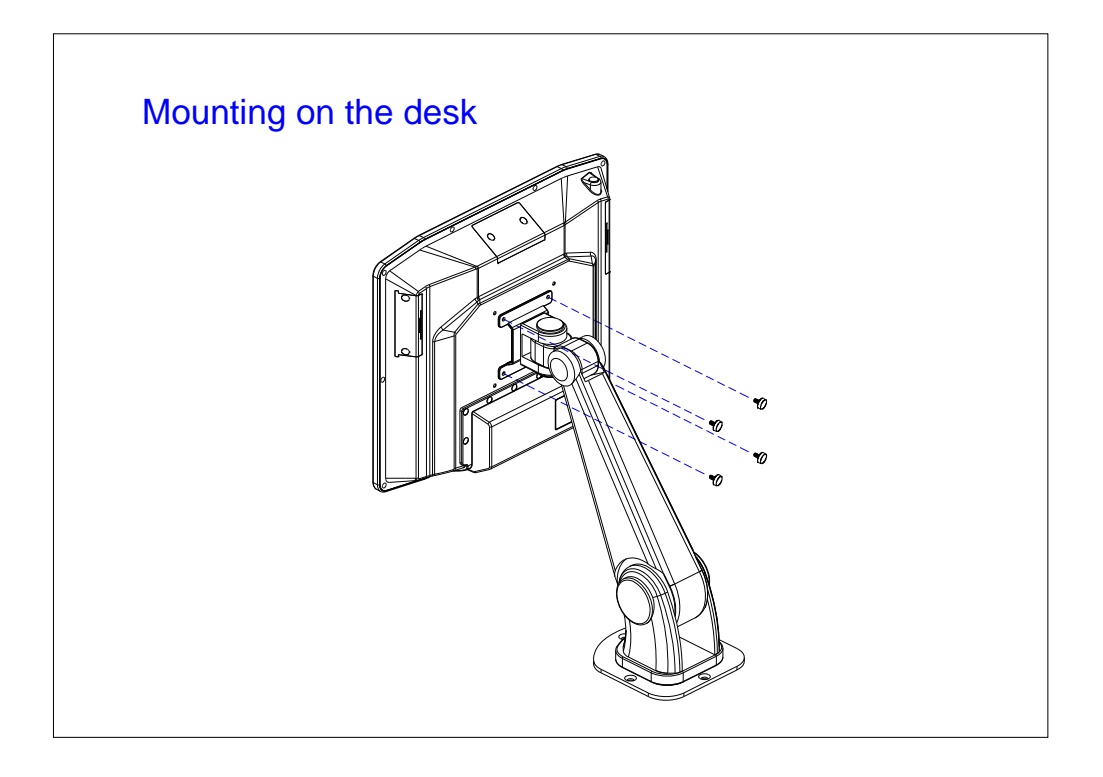

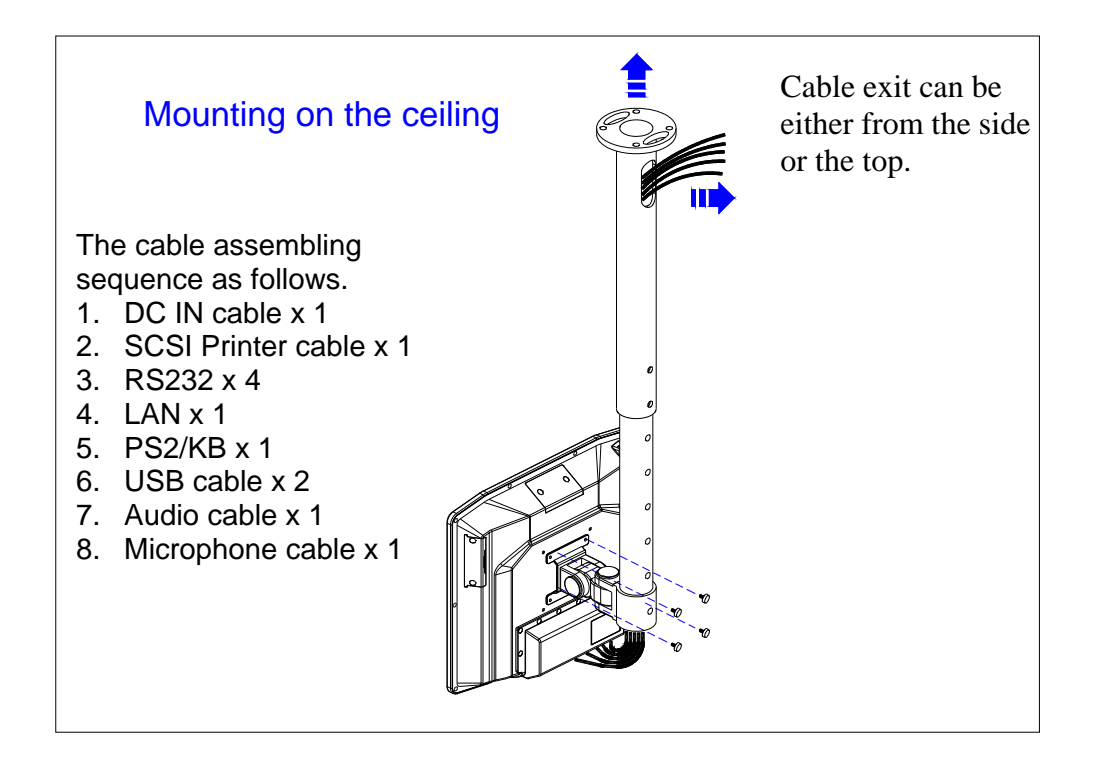

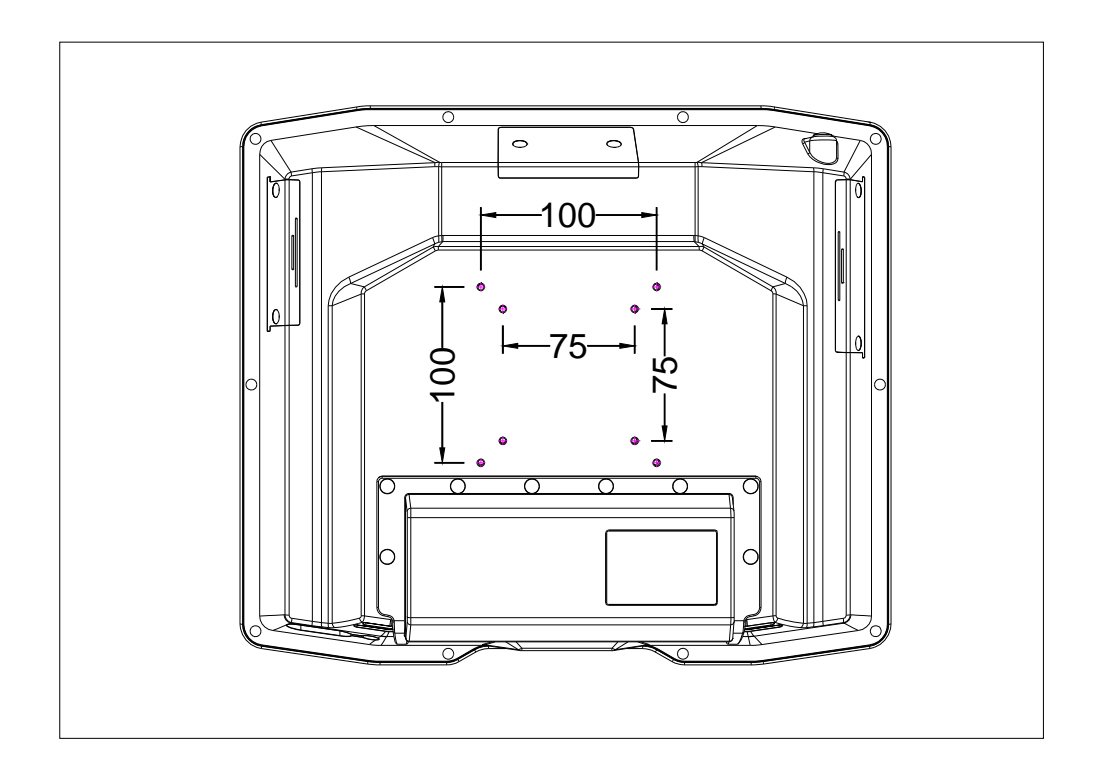

Note: the length of screws must not exceed 6mm.

The location of peripherals should be decided upon, consideration for operator safety and comfort should be observed and the length and location of data cables to each peripheral device should be considered.

Once the installation method and configuration has been chosen, modifications to the counter can be made using each peripheral manufacturer's installation instructions. Remember to allow for cable runs through the countertop and any shelving. Usually there will be two cables per device, one for power and one for data.

## **4. REGULAR MAINTENANCE**

To ensure reliable operation, the iSPOS should be regularly maintained, cleaning both internally and external and checking that all connections are secure and no cables are damaged

### **4.1 Cleaning**

The iSPOS should be cleaned with a soft and slightly damp cloth. DO NOT use solvents or abrasives and DO NOT spray any substance directly onto the iSPOS terminal.

The touch screen should be cleaned with a soft, slightly damp cloth in a circular motion, from its center to outer edges.

### **4.2 Touch Screen**

Caring For The Touch Screen To keep the touch screen in good working order, use only the ball of the finger to activate onscreen buttons, never use pins, pens, pencils or the like on the touch screen and regularly clean with a soft slightly damp cloth. The activation pressure for the touch screen is 5.5 grams therefore only a light touch is required, never hit the screen or apply excessive pressure or permanent damage will occur. If there is difficulty activating the on screen buttons, the touch screen may need calibrating.

Cleaning Clean with a soft, slightly damp cloth, wipe gently in a circular motion from the center of the screen to the outside edges. Do not use solvents or abrasives.

## **5. TROUBLESHOOTING**

This section contains information that will help identify and correct problems that may arise with the  $iSPOS + j$ 

If none of the recommendations in this chapter help identify and resolve the problem, contact with the Service Dept. of your Supplier. Before contacting, write down the serial number of the unit, the exact syntax of any error messages that may be displayed, all symptoms of the problem and details of the system configuration. The more information you can provide, the quicker the dealer can identify the source of the problem and provide a solution.

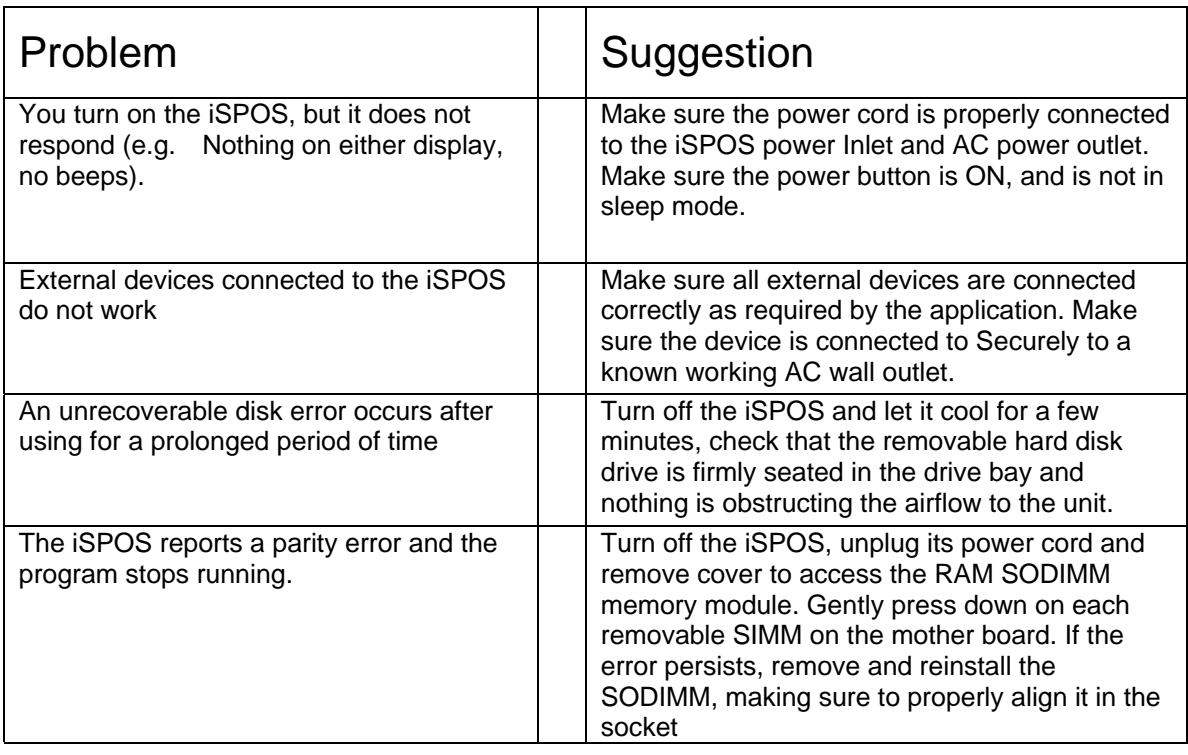

## **5.1 General Troubleshooting**

### **5.2 LCD Troubleshooting**

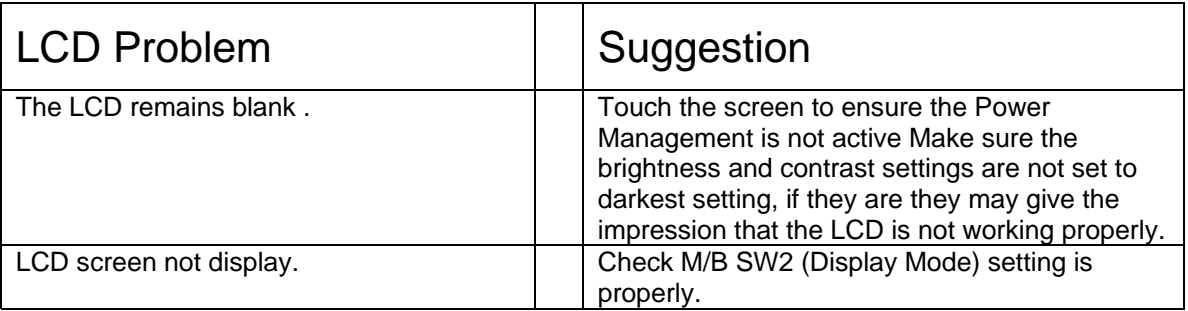

## **5.3 Disk Drive Troubleshooting**

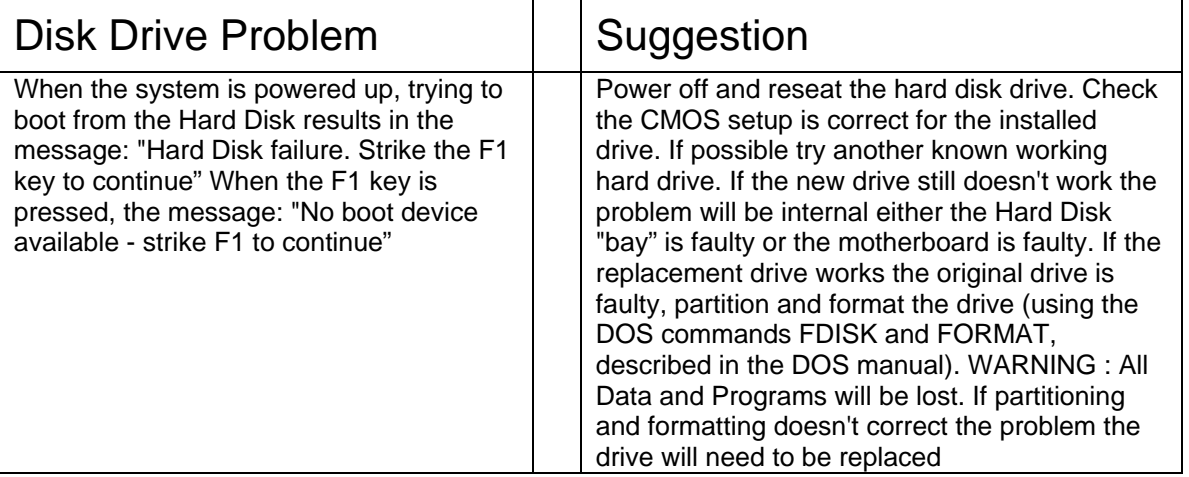

## **5.4 RAM Troubleshooting**

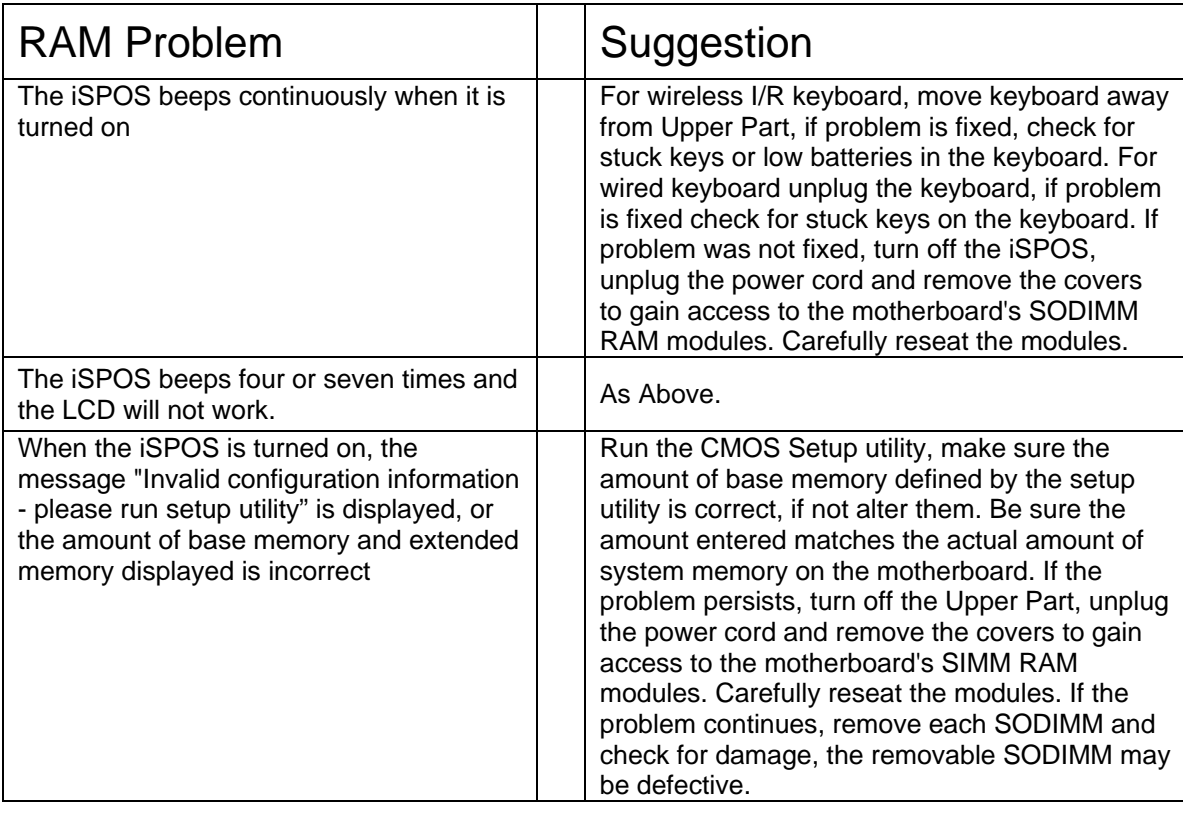

### **5.5 Serial Port Troubleshooting**

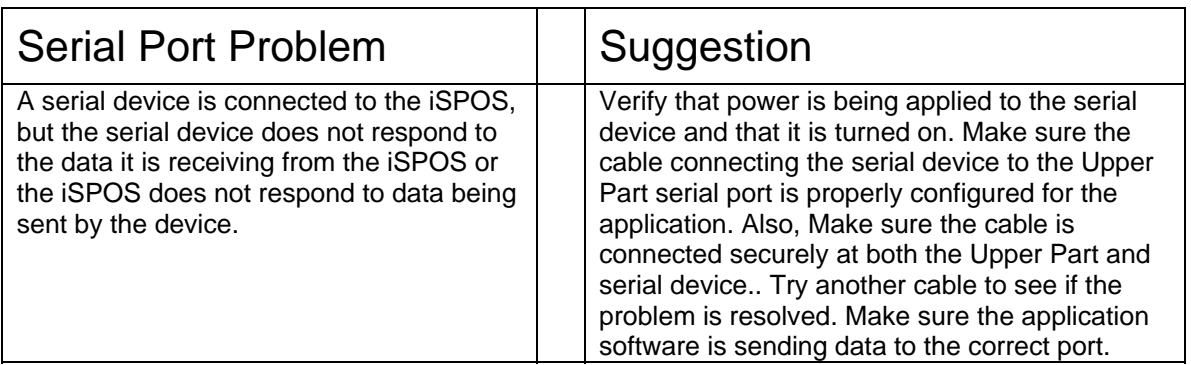

### **5.6 Error Messages**

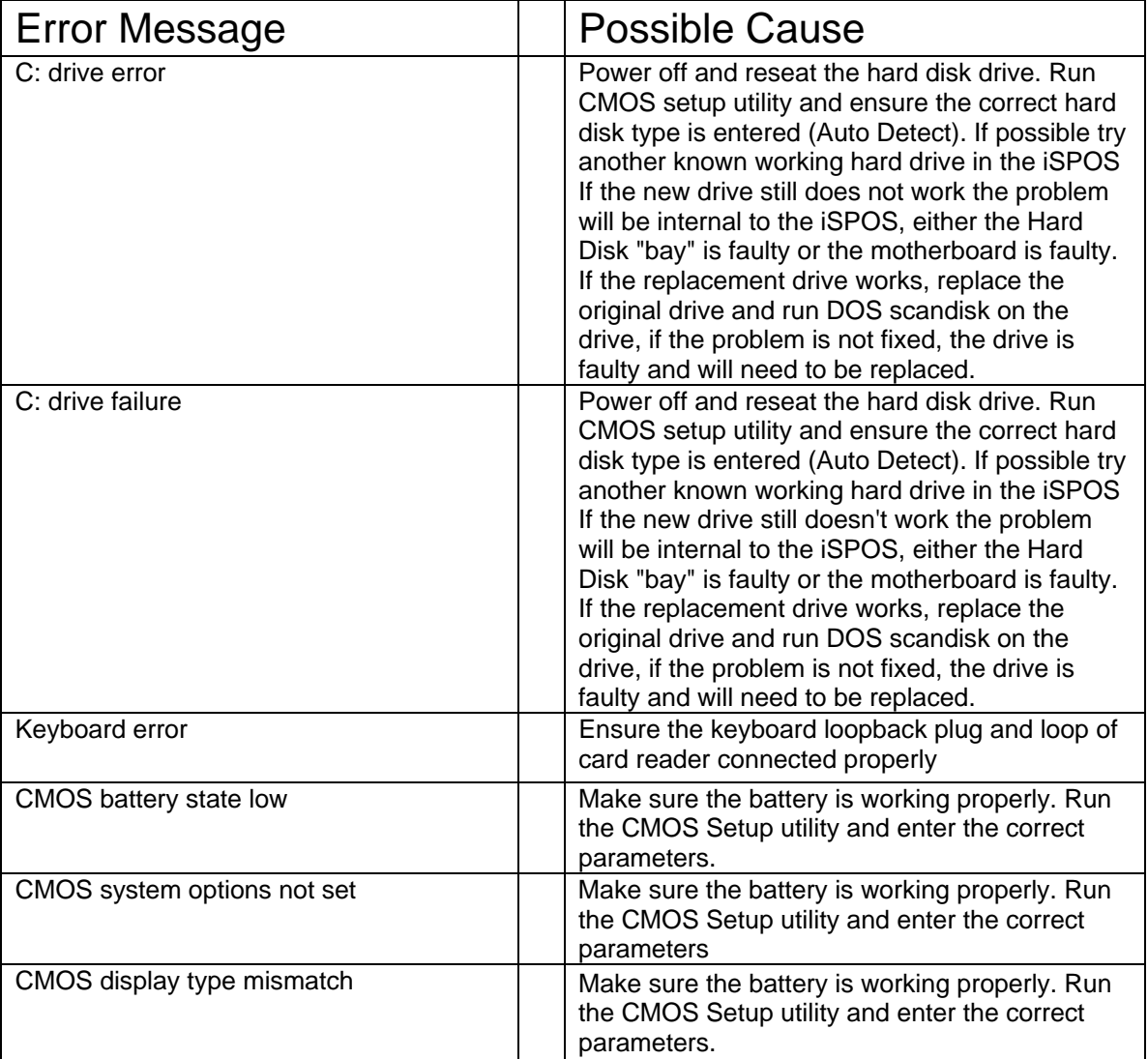

# **AUTION**

- If any abnormal power conditions or blackout occur during operation, immediately switch OFF the iSPOS unit at the main power switch. Once normal power is restored, restart the iSPOS unit.
- If the Keyboard Loopback Plug has been removed from the PS/2 keyboard port for any reason, reinstall to avoid keyboard error message during boot up. If the Keyboard Loopback Plug has been lost, the Keyboard Y Cable can be used as an interim solution.

Keyboard Loopback Plug **Keyboard Y Cable** 

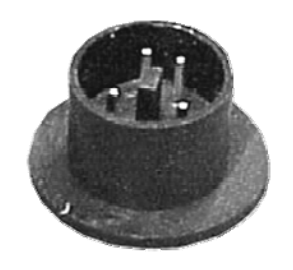

### **Precaution**

- ! Specifications are subject to change without notice.
- ! Avoid exposing the product to direct sunlight and do not use the product near areas of high moisture.
- ! Do not block the unit's ventilation openings.
- ! Do not attempt to disassemble or modify this product by yourself, as doing so may expose you to an electric shock. All servicing should be performed by qualified personnel and should conform to all local codes.
- ! iSPOS is equipped with the specific power adapter (12V 5A). Do not use any other type of adapter to operate the product. It is recommended that you only use the manufacturer's supplied adapter.
- ! If any abnormal power conditions or blackouts occur during operation, disconnect unit at the AC source immediately. Once normal power is restored, reconnect the AC source.
- ! To avoid unit failure or intermittent operation, check power and other I/O cables are connected correctly.
- ! Always unplug the power cord from the AC outlet before cleaning the product. Use a soft cloth to clean the product. Do not use solvents or abrasives and do not spray or pour any liquid directly onto the product's screen or case.